Order Number: EK-VX463-IN. A01

# VAXstation 3100 Family to VAXstation 4000 Model 60/90

Upgrade Guide

#### **July, 1993**

The information in this document is subject to change without notice and should not be construed as a commitment by Digital Equipment Corporation. Digital Equipment Corporation assumes no responsibility for any errors that may appear in this document.

The software described in this document is furnished under a license and may be used or copied only in accordance with the terms of such license.

No responsibility is assumed for the use or reliability of software on equipment that is not supplied by Digital Equipment Corporation or its affiliated companies.

Restricted Rights: Use, duplication, or disclosure by the U. S. Government is subject to restrictions as set forth in subparagraph (c) (1) (ii) of the Rights in Technical Data and Computer Software clause at DFARS 252.227–7013.

© Digital Equipment Corporation 1993.

The following are trademarks of Digital Equipment Corporation: DEC, VAX, VAX DOCUMENT, VAXstation, VMS, and the Digital logo.

S2322

This document was prepared using VAX DOCUMENT, Version 2.1.

# **Contents**

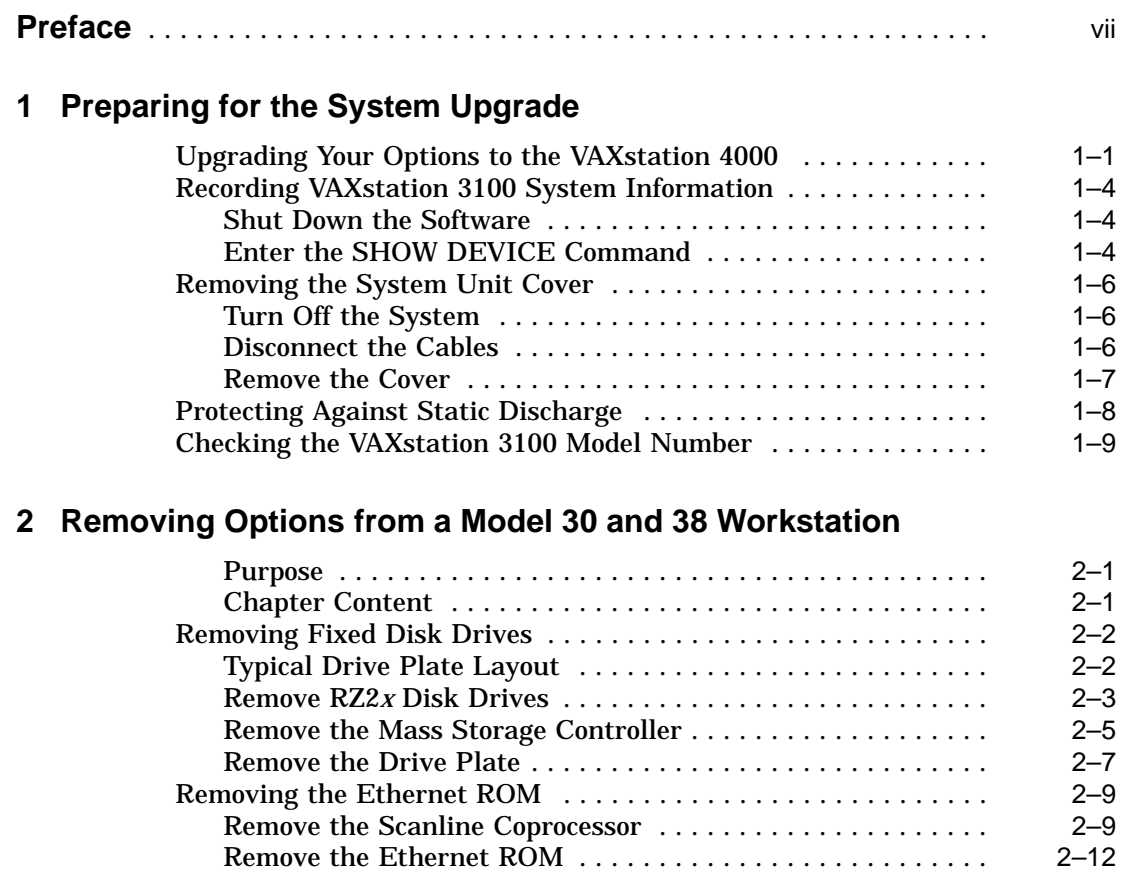

### **3 Removing Options from a Model 40 and 48 Workstation**

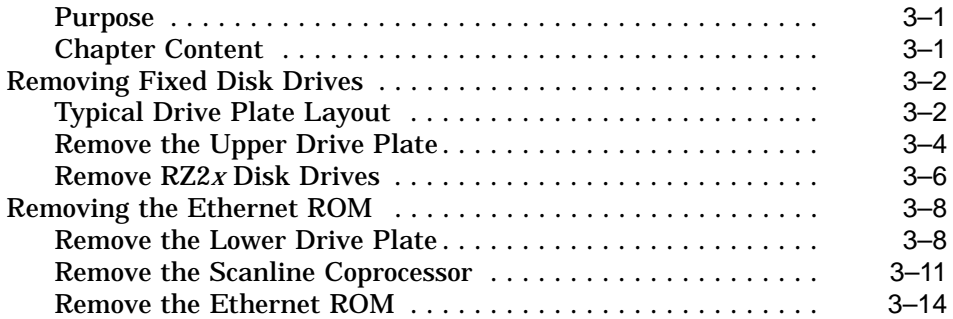

# **4 Removing Options from a Model 76 Workstation**

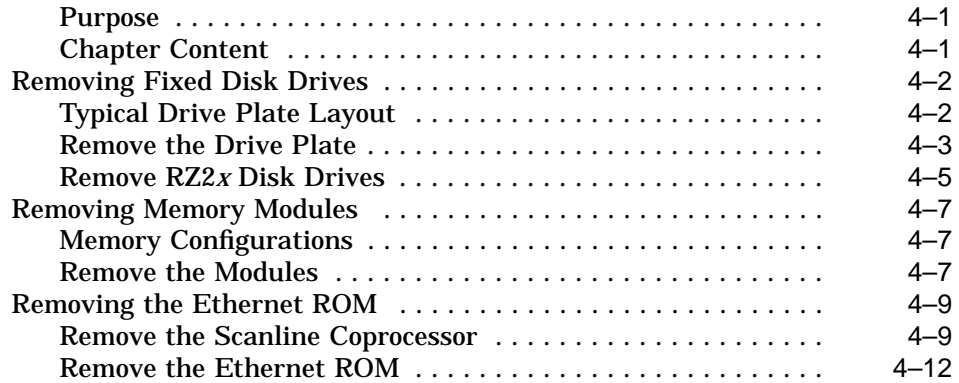

# **5 Completing the System Upgrade**

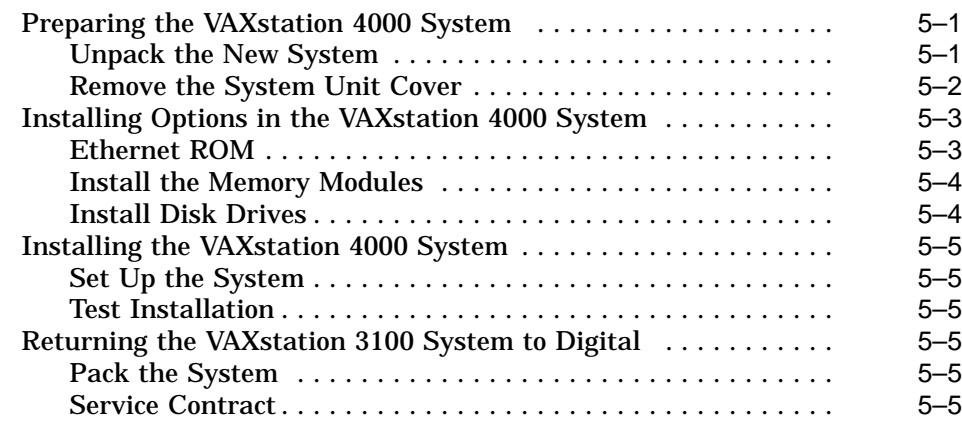

# **Index**

# **Figures**

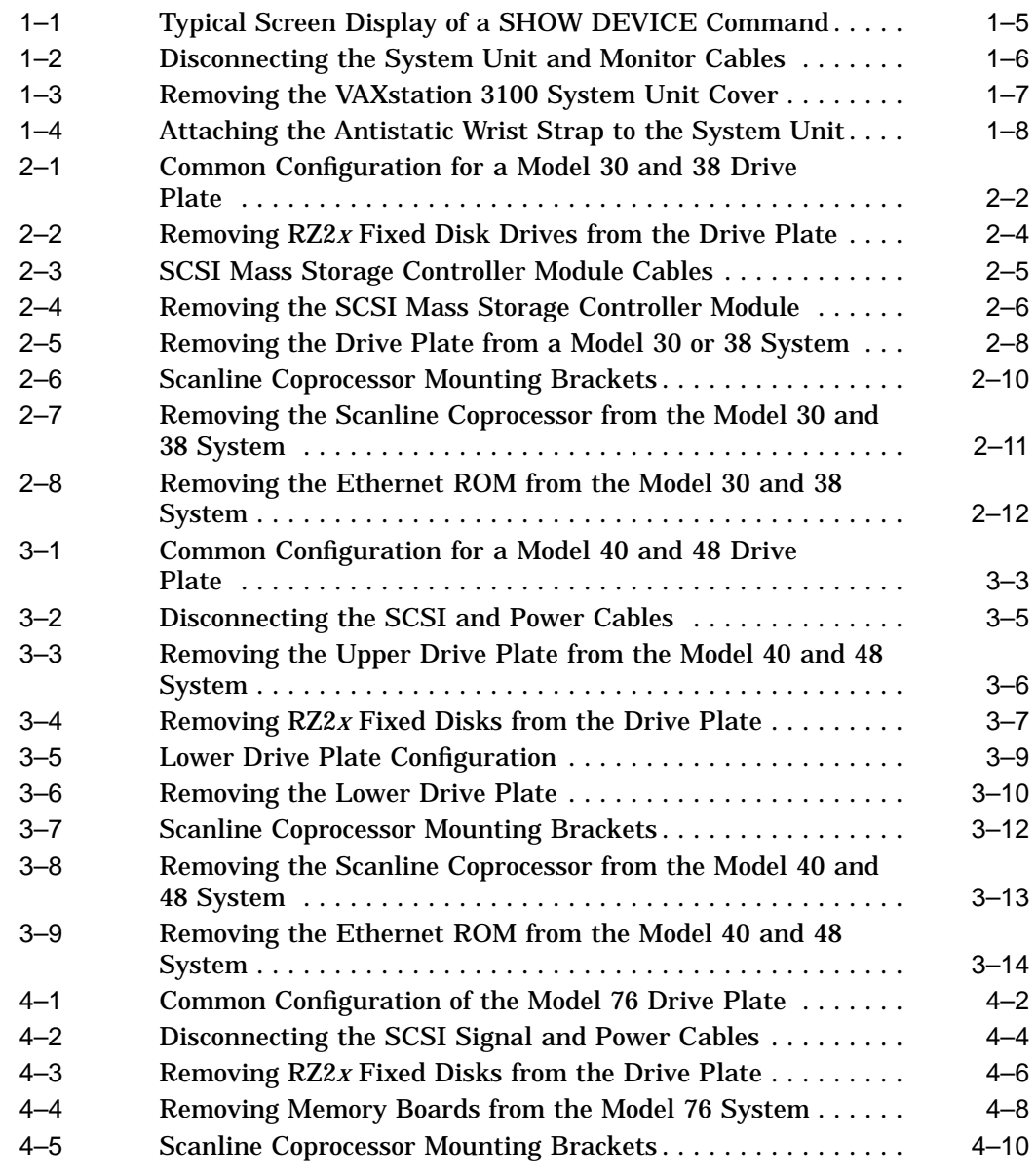

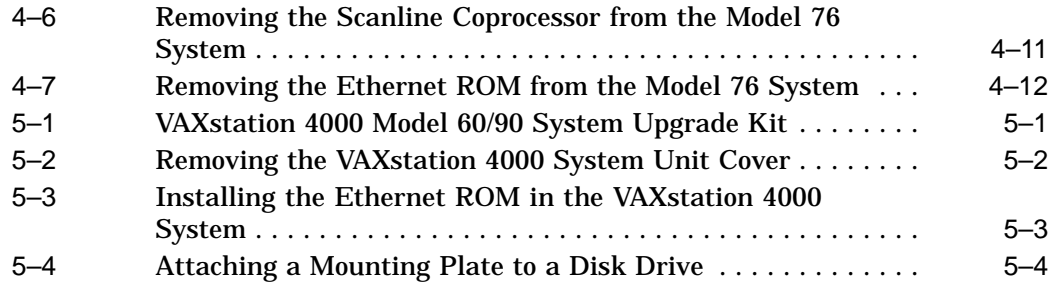

## **Tables**

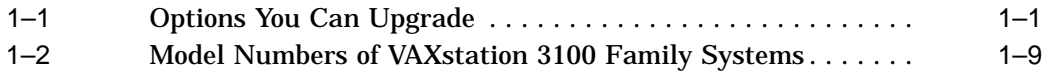

# **Preface**

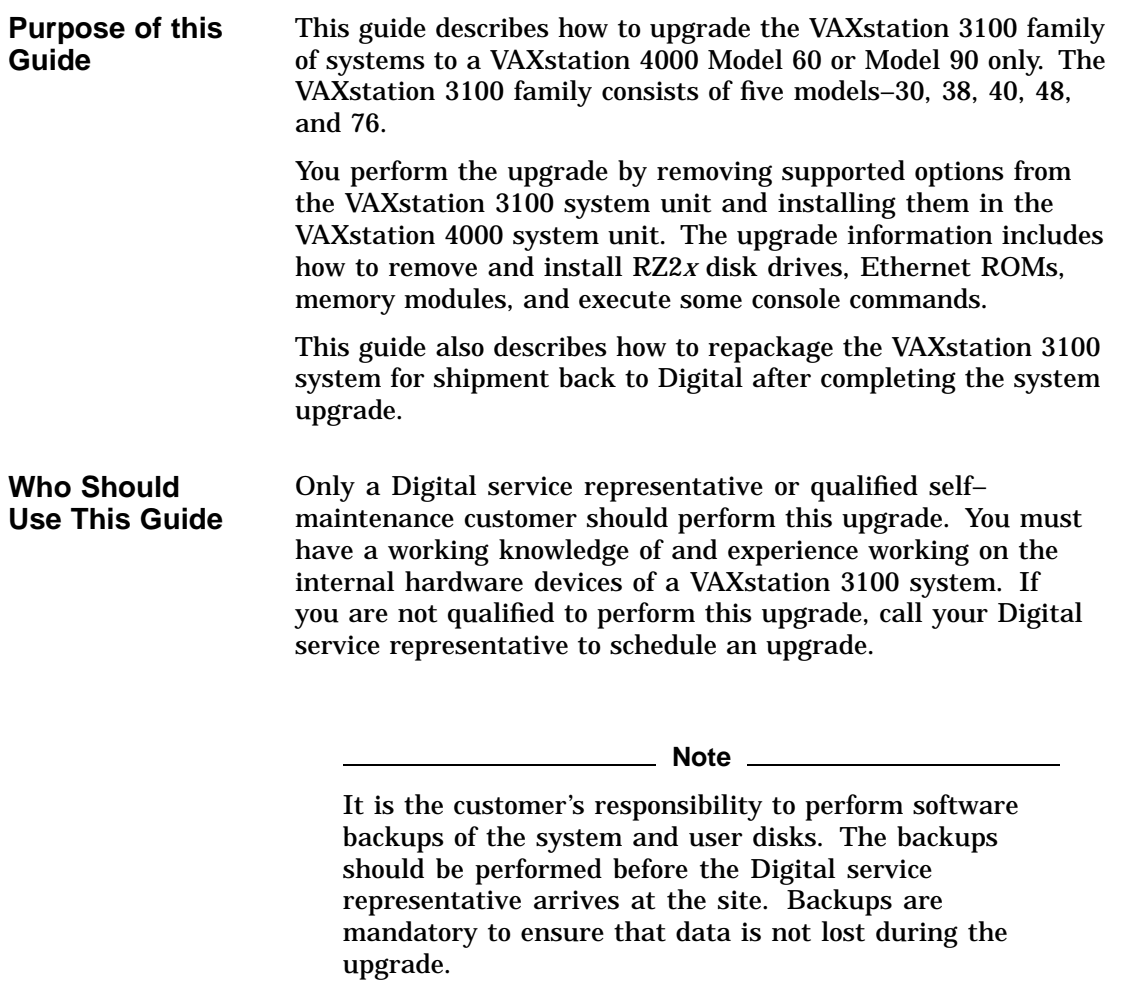

### **Structure of this Guide** The guide contains five chapters, as follows: **Chapter Content** 1 Options you can upgrade; preparing the VAXstation 3100 system.

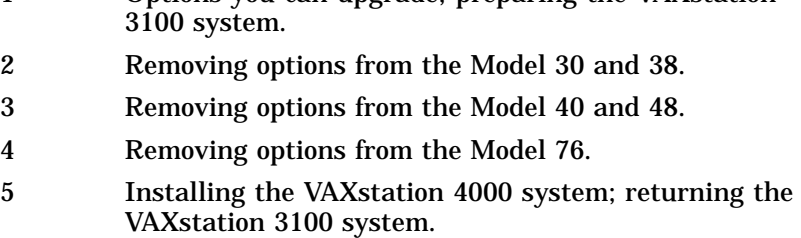

### **Conventions Used in this Guide**

The following conventions are used in this guide:

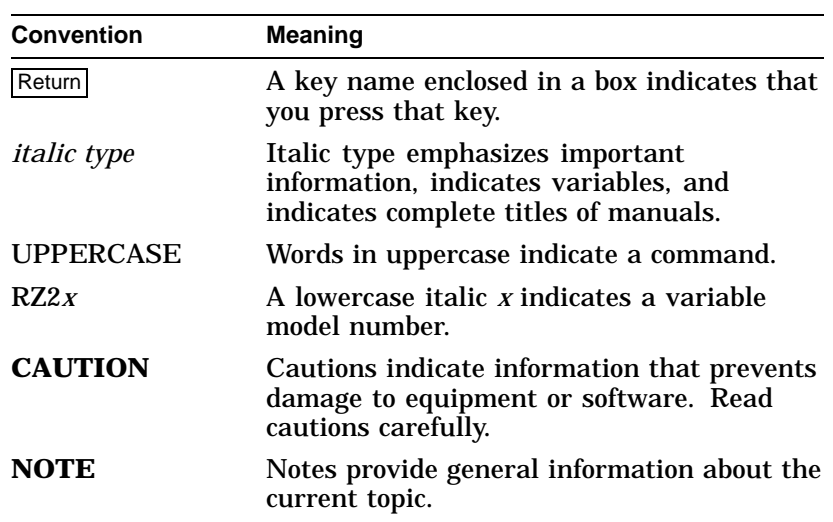

# **1**

# **Preparing for the System Upgrade**

# **Upgrading Your Options to the VAXstation 4000**

Table 1–1 lists the options you can move from a VAXstation 3100 system to a VAXstation 4000 system.

| <b>Monitors:</b> | <b>Comments:</b>                   |  |
|------------------|------------------------------------|--|
| $VR262-Ax$       | 60 Hz (Supported on Model 60 only) |  |
| $VR290-DX$       | 60 Hz (Supported on Model 60 only) |  |
| $VR297-Dx$       | 60 Hz (Supported on Model 60 only) |  |
| $VR299-DX$       | 60 Hz (Supported on Model 60 only) |  |
| $VR319-Cx$       | 66 Hz                              |  |
| $VR319-Dx$       | 72 Hz                              |  |
| $VR320-Cx$       | 66 Hz                              |  |
| $VR320-DX$       | 72 Hz                              |  |
| $VRC16-Cx$       | 72 Hz                              |  |
| VRM17-A $x$      | 72 Hz                              |  |
| $VRT13-Dx$       | 60 Hz (Supported on Model 60 only) |  |
| $VRT16-Dx$       | 66 Hz                              |  |
| $VRT16-Hx$       | 66/72 Hz                           |  |
| $VRT19-Dx$       | 66 Hz                              |  |

**Table 1–1 Options You Can Upgrade**

(continued on next page)

Upgrading Your Options to the VAXstation 4000

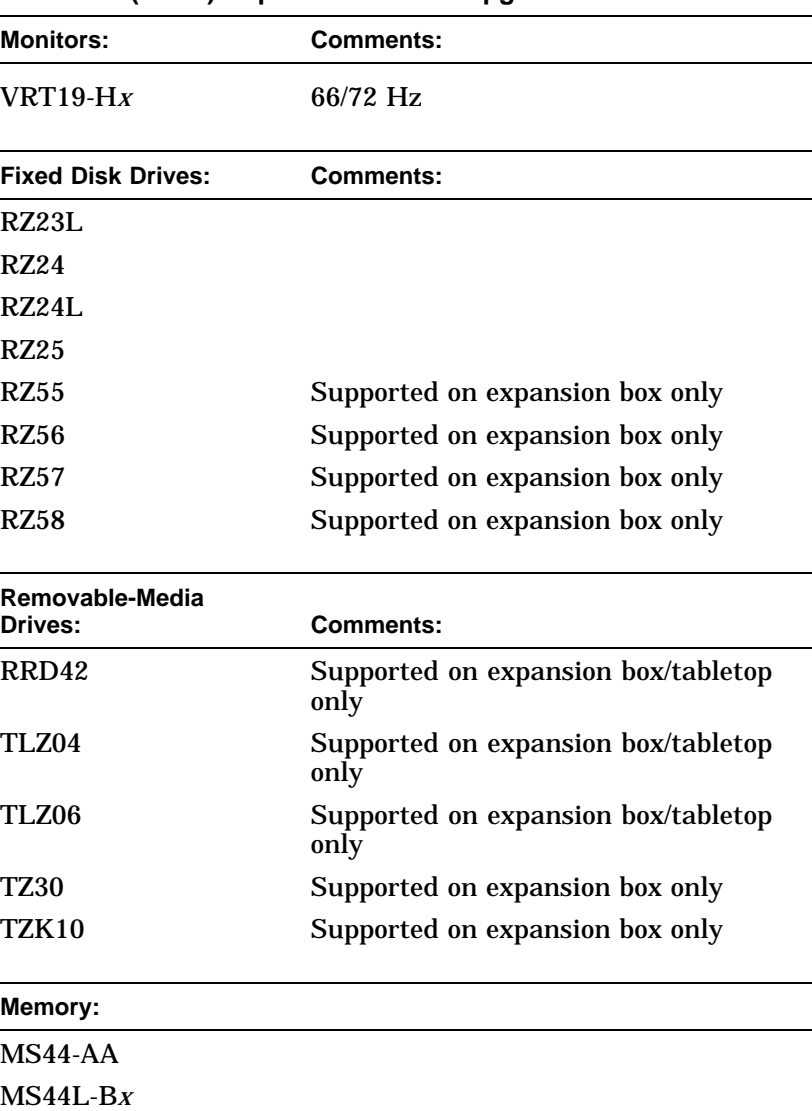

**Table 1–1 (Cont.) Options You Can Upgrade**

(continued on next page)

Upgrading Your Options to the VAXstation 4000

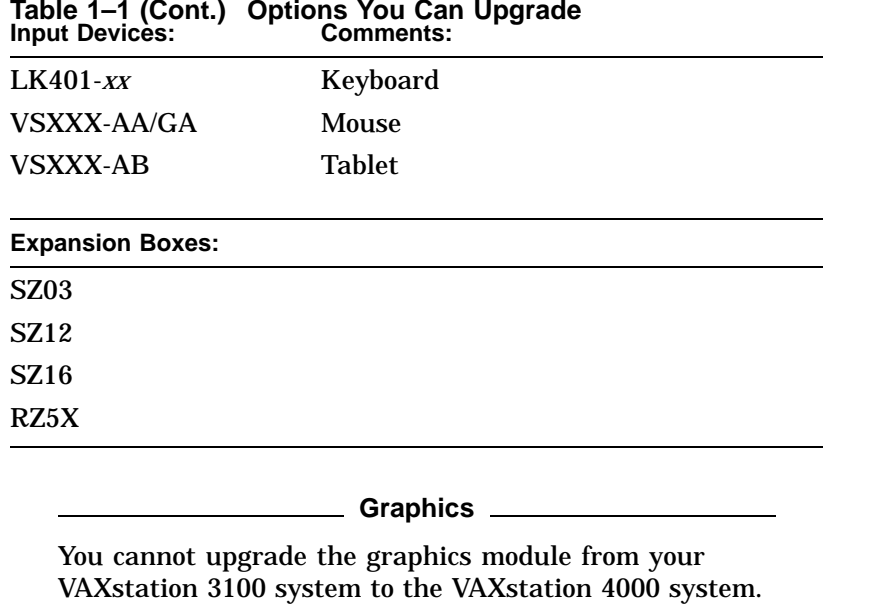

# **Table 1–1 (Cont.) Options You Can Upgrade**

Recording VAXstation 3100 System Information

# **Recording VAXstation 3100 System Information**

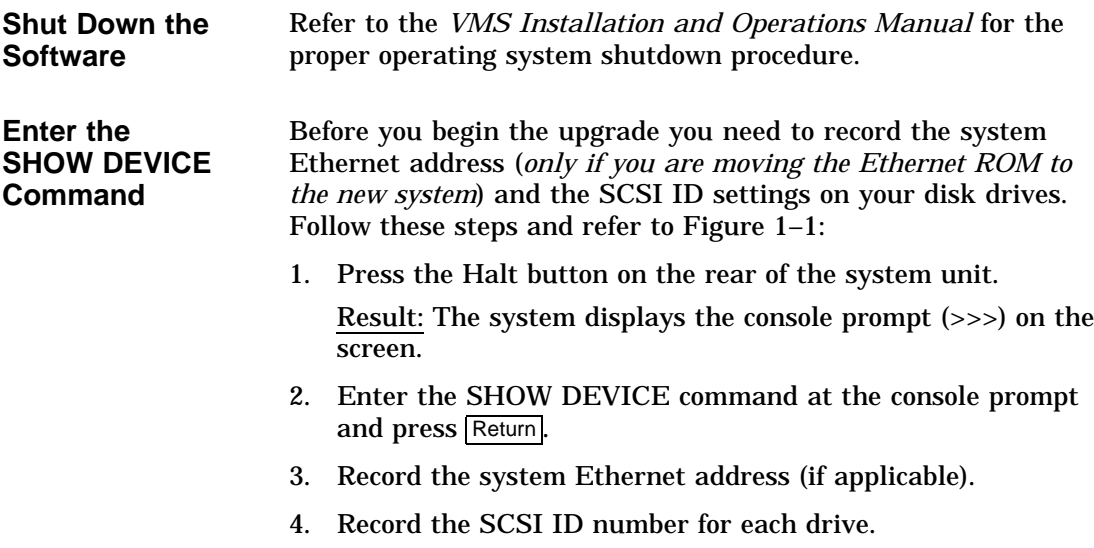

Recording VAXstation 3100 System Information

### **Figure 1–1 Typical Screen Display of a SHOW DEVICE Command**

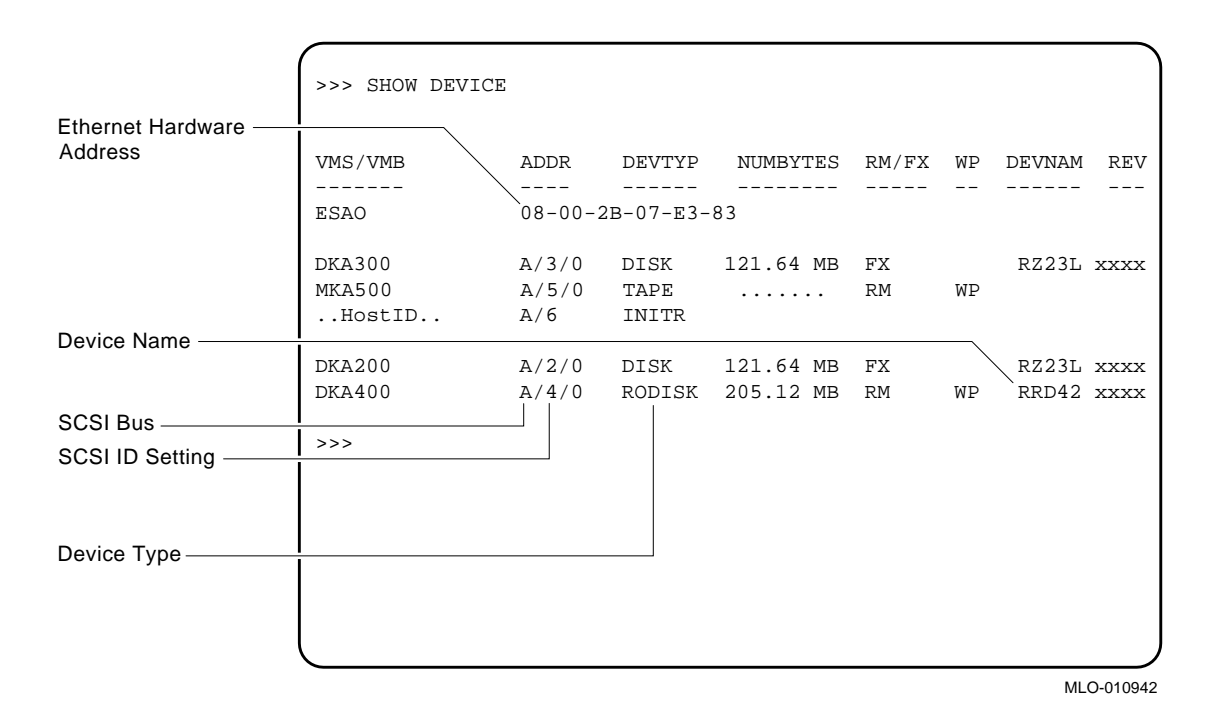

Removing the System Unit Cover

### **Removing the System Unit Cover**

**Turn Off the System** After shutting down the operating system and recording the VAXstation 3100 system information, turn the system peripherals off in the following order:

- 1. Expansion boxes
- 2. Printer, modem, and other equipment
- 3. Monitor
- 4. System unit

**Disconnect the Cables** Disconnect the cables shown in Figure 1–2 from the back of the system unit.

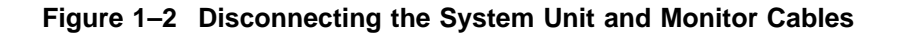

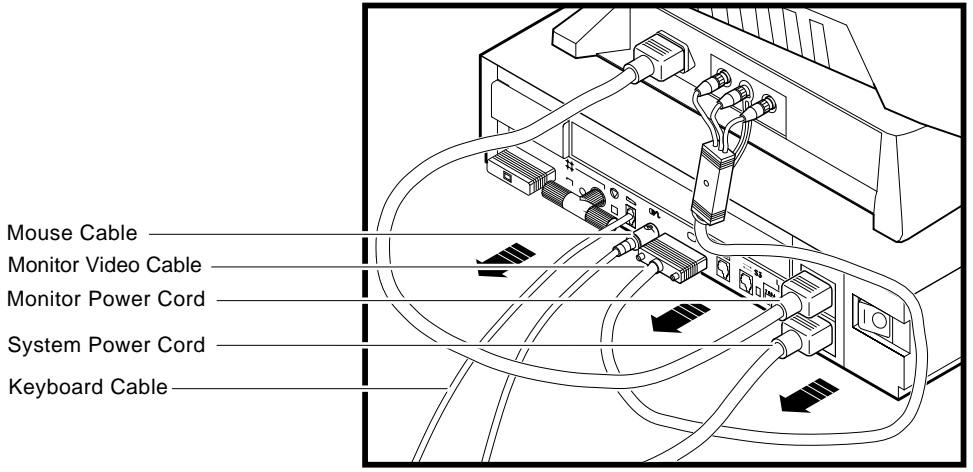

MLO-010907

Removing the System Unit Cover

**Remove the Cover**

To remove the system unit cover from the VAXstation 3100 workstation, do the following and refer to Figure 1–3:

- 1. Using a Phillips screwdriver, loosen the two captive screws at the back of the system unit on the outside edges. Do not remove the screws.
- 2. Slide the cover towards the front of the system and lift it up and away from the system unit.

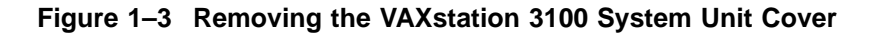

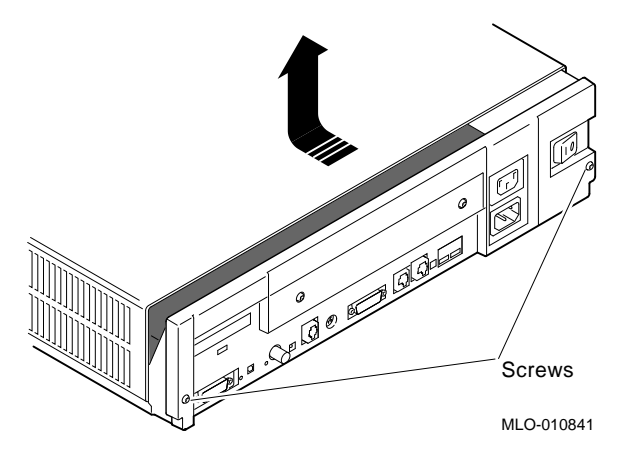

3. Place the cover aside for use later during repackaging.

**Note**

The height of the system unit enclosure is different for some of the VAXstation 3100 models, but the procedure for removing the cover is the same.

Protecting Against Static Discharge

### **Protecting Against Static Discharge**

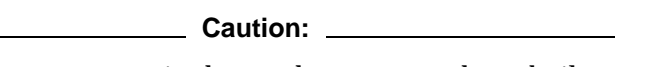

To eliminate any static charge that you may have built up, touch the top of the power supply in the system unit. This discharges any static electricity.

Always wear an antistatic wrist strap when working inside the system unit to avoid damage caused by static discharge. Attach the wrist strap as shown in Figure 1–4.

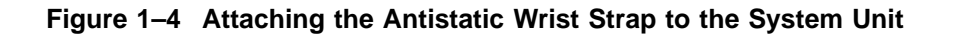

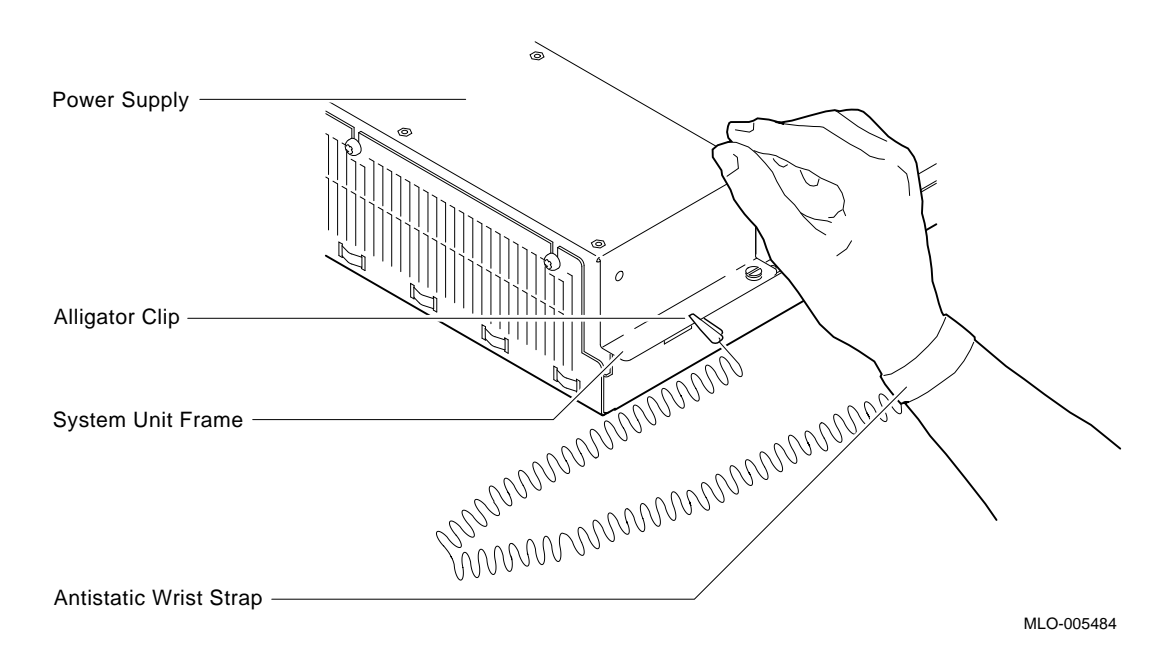

Checking the VAXstation 3100 Model Number

# **Checking the VAXstation 3100 Model Number**

After you have disconnected the cables and before beginning the upgrade, check the model number of the system you are upgrading.

Each system has a model code number stamped on the rear of the system unit. Look at the label and refer to the next table to determine which chapter to use for the upgrade procedures.

| <b>Model Code</b><br>Number <sup>1</sup> | <b>VAXstation 3100 System</b> | Go To:    |
|------------------------------------------|-------------------------------|-----------|
| $VSA2A-xx$                               | Model 30                      | Chapter 2 |
| $WS42A$ - $xx$                           | Model 38                      | Chapter 2 |
| $VS42S-xx$                               | Model 40                      | Chapter 3 |
| $WS42B$ - $xx$                           | Model 48                      | Chapter 3 |
| $WS43A$ - $xx$                           | Model 76                      | Chapter 4 |

**Table 1–2 Model Numbers of VAXstation 3100 Family Systems**

<sup>1</sup> *xx*: variable extensions

# **2**

# **Removing Options from a Model 30 and 38 Workstation**

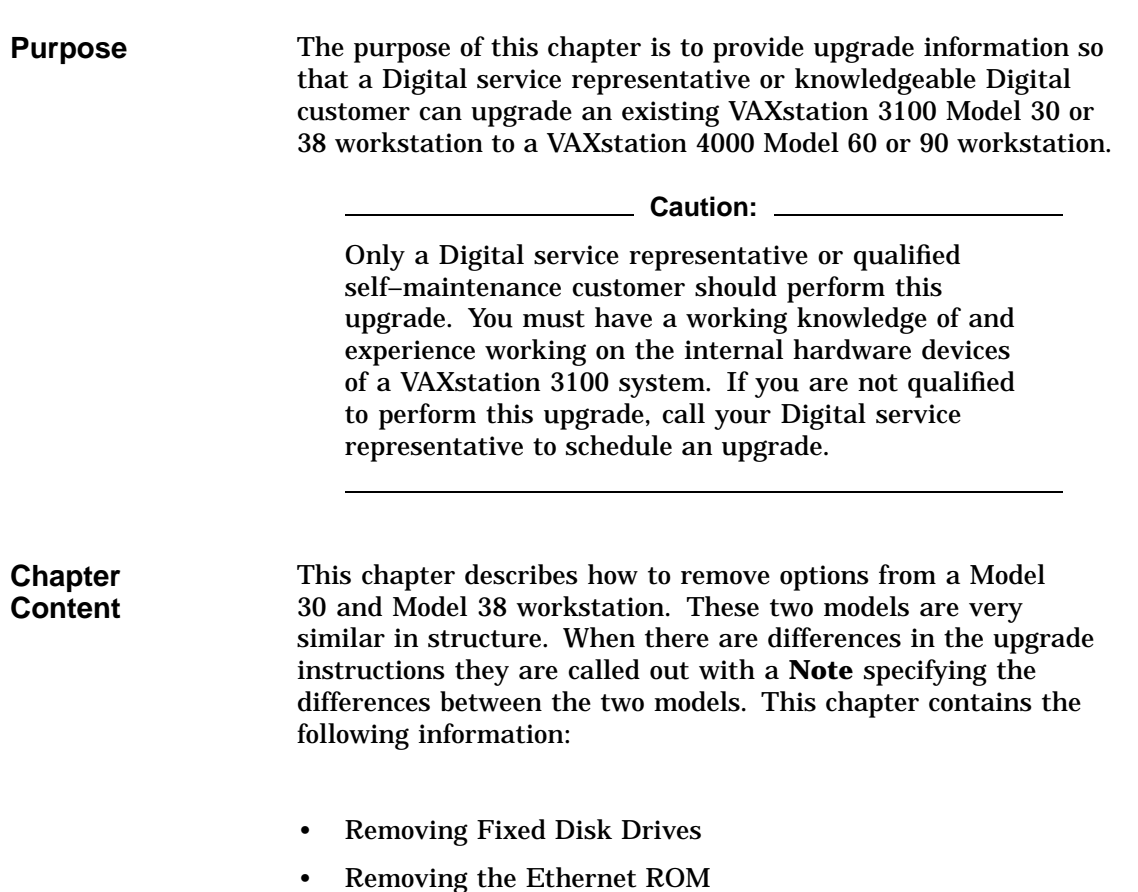

## **Removing Fixed Disk Drives**

**Typical Drive Plate Layout** There are several possible drive plate configurations for the Model 30 and 38, including two different types of drive plates. There are also different kinds of SCSI mass storage controllers depending on the model you are upgrading. Figure 2–1 shows a common configuration of a Model 30 or 38 drive plate.

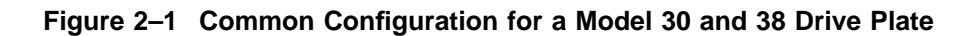

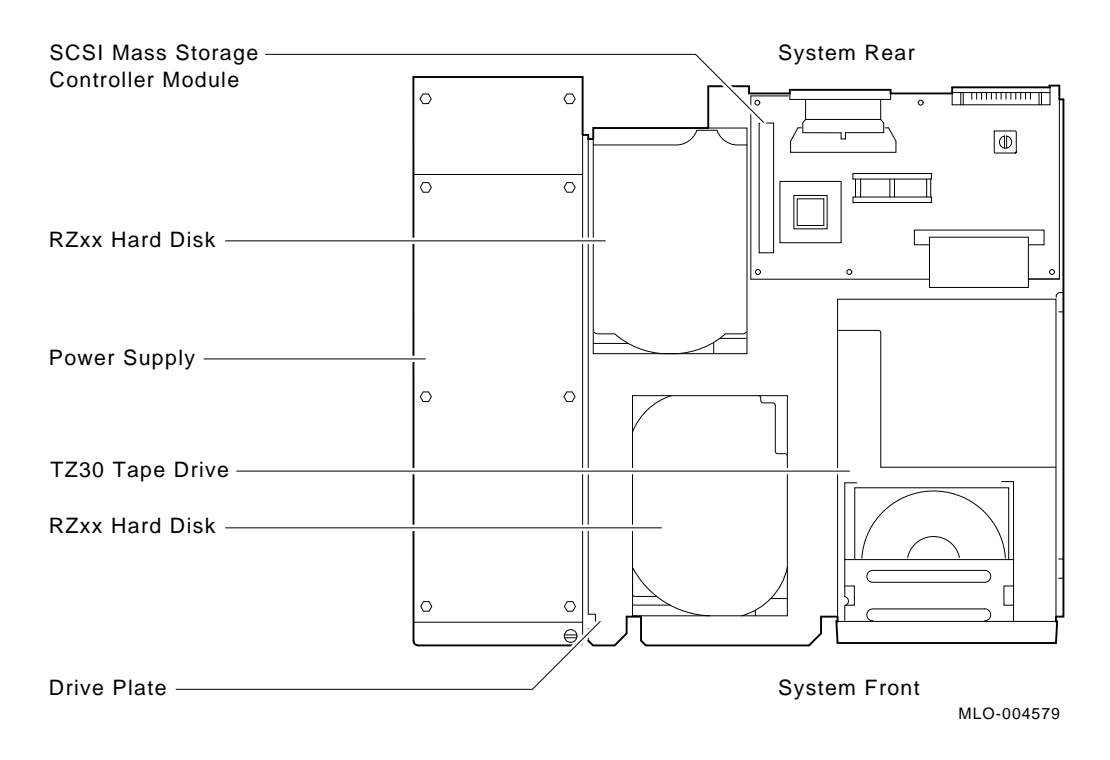

**Remove RZ2<sup>x</sup> Disk Drives** Remove all the supported RZ2*x* disk drives from the drive plate. Two of these drives can be installed into the VAXstation 4000 system unit.

> To remove an RZ2*x* disk drive from the model 30 or 38, do the following and refer to Figure 2–2:

- 1. Disconnect the SCSI and power cable from the disk drive.
- 2. Push down the drive plate lever and slide the RZ2*x* disk drive over the lever until the fixed disk drive comes up and out of the keyholes on the plate.
- 3. Remove the mounting plate from the drive. The RZ2*x* drives have a different mounting plate when installed in the VAXstation 4000 system unit.

**Model 30 Only:**

Remove the drive plate first to access the screws that hold the drive to the drive plate. (See Figure 2–5.)

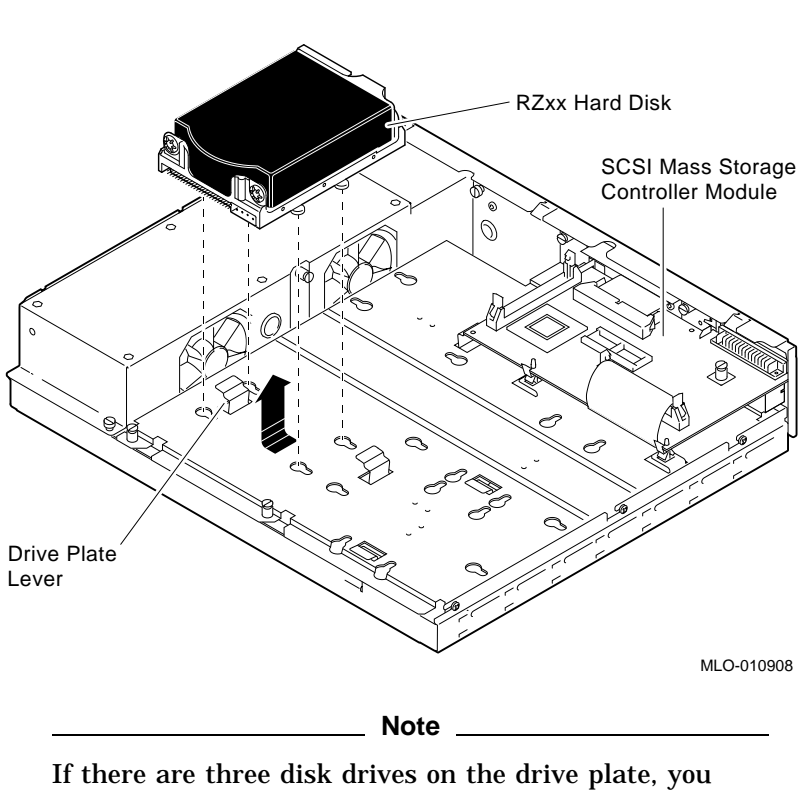

### **Figure 2–2 Removing RZ2<sup>x</sup> Fixed Disk Drives from the Drive Plate**

must remove the mass storage controller module from the drive plate to remove the third drive. Otherwise, just disconnect the cables going to the mass storage controller to remove the drive plate from the system unit.

**Remove the Mass Storage Controller**

To remove the mass storage controller module from the Model 30 or 38, do the following and refer to Figure 2–3 and Figure 2–4:

- 1. Loosen the captive screw on the SCSI mass storage controller module.
- 2. Pull the post-lock latches under the front edge of the SCSI controller module outward and lift the front of the module up until it is free.
- 3. Disconnect the SCSI system cable on the SCSI mass storage controller module.
- 4. Disconnect the SCSI signal cable from Port A and Port B on the controller module by pulling the latches on the SCSI connector outward and then remove the SCSI signal cables.
- 5. Remove the SCSI mass storage controller module from the drive plate by rotating it to the right as shown in Figure 2–4. Slide the SCSI mass storage controller module forward, away from the back of the drive plate.

**Figure 2–3 SCSI Mass Storage Controller Module Cables**

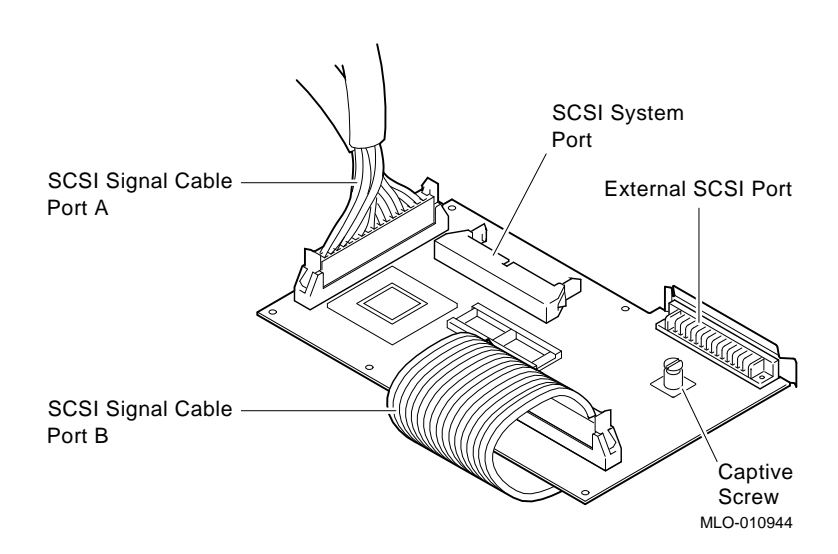

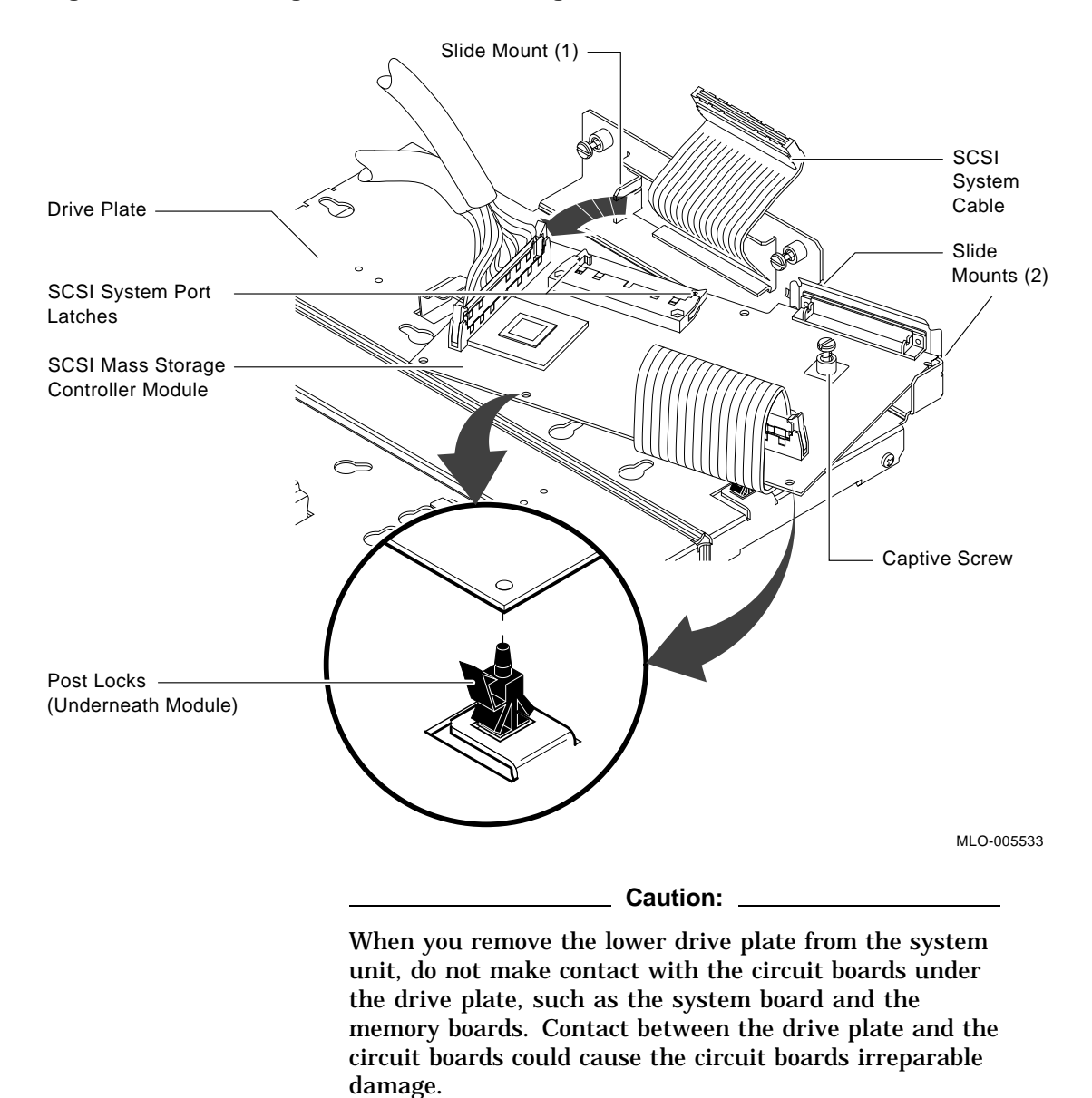

### **Figure 2–4 Removing the SCSI Mass Storage Controller Module**

**Remove the Drive Plate** To remove the drive plate, do the following and refer to Figure 2–5:

- 1. Disconnect the internal power cable from the internal power supply.
- 2. Disconnect the SCSI system cable from the SCSI system port (if it has not already been done).
- 3. Loosen the five captive screws.
- 4. Loosen the three Phillips-head slide mount screws on the side of the drive plate.
- 5. Slide the drive plate towards the front of the system unit and lift it up and out.

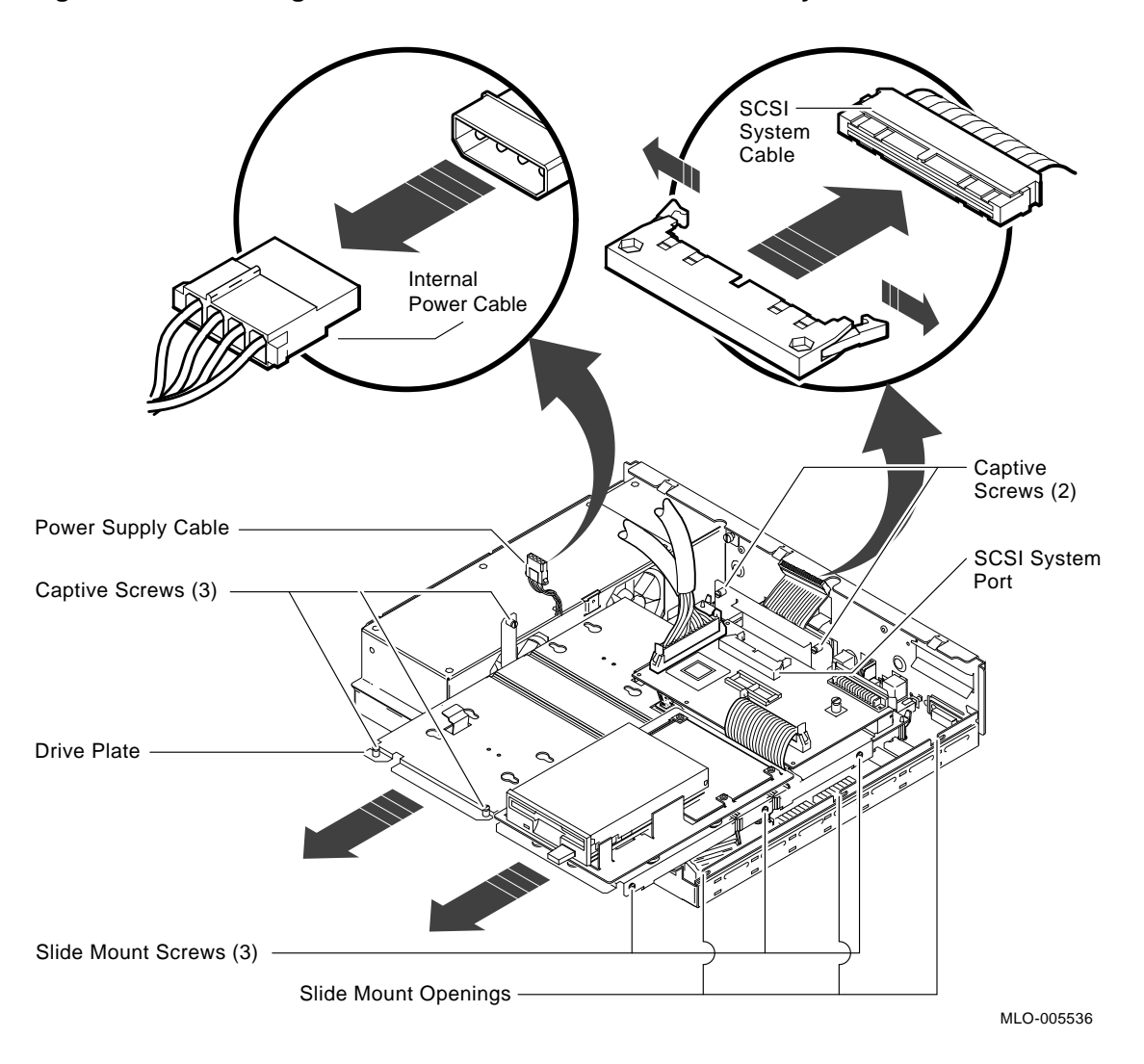

**Figure 2–5 Removing the Drive Plate from a Model 30 or 38 System**

### **Before You Continue**

If you are not upgrading the Ethernet ROM, go to Chapter 5 to complete this upgrade.

Continue with the next section, Removing the Ethernet ROM, *only* if you want to maintain the same Ethernet address in the VAXstation 4000 system.

### **Removing the Ethernet ROM**

To access the Ethernet ROM you must remove the scanline coprocessor module.

**Note**

Depending on the system configuration, the Model 30 or 38 system can have two types of coprocessor modules: the graphics coprocessor module or the scanline coprocessor module. These two modules are similar except for a couple features. To remove the scanline coprocessor, you must remove three screws from the mounting brackets, then release the tabs from the post locks. The graphics coprocessor has only four post locks with tabs holding it to the system board.

**Remove the Scanline Coprocessor** To remove the scanline coprocessor module, do the following and refer to Figure 2–6 and Figure 2–7:

1. Remove the three screws on the mounting brackets that attach the coprocessor to the system board. The mounting brackets stay attached to the system board.

2. Remove the scanline coprocessor from the four post locks by pulling back the post lock tabs.

#### **Caution:**

Do not grasp the scanline coprocessor module by the corners when you are lifting it up to remove it from the system board. The timing buffer chip located underneath the scanline coprocessor module can become easily damaged by any pressure exerted on it.

### **Figure 2–6 Scanline Coprocessor Mounting Brackets**

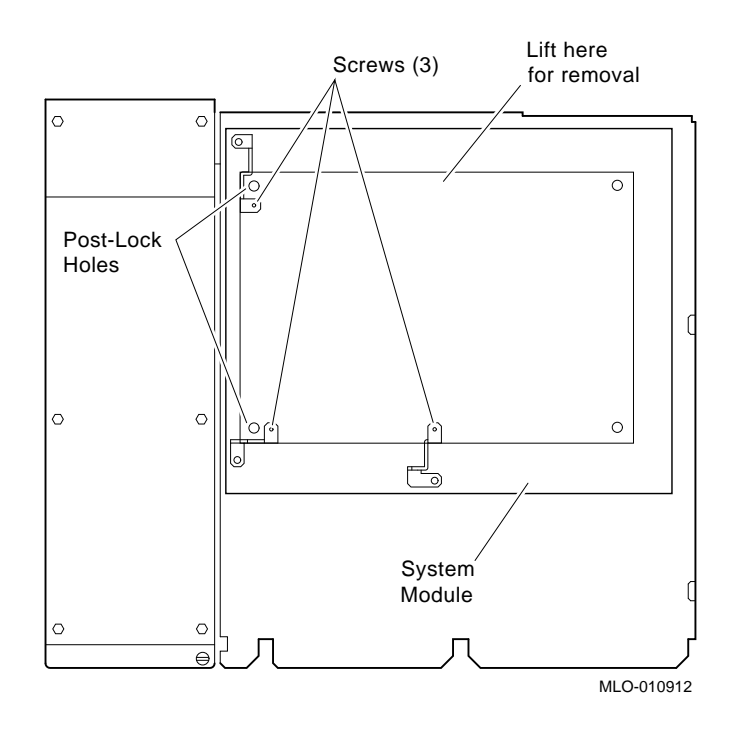

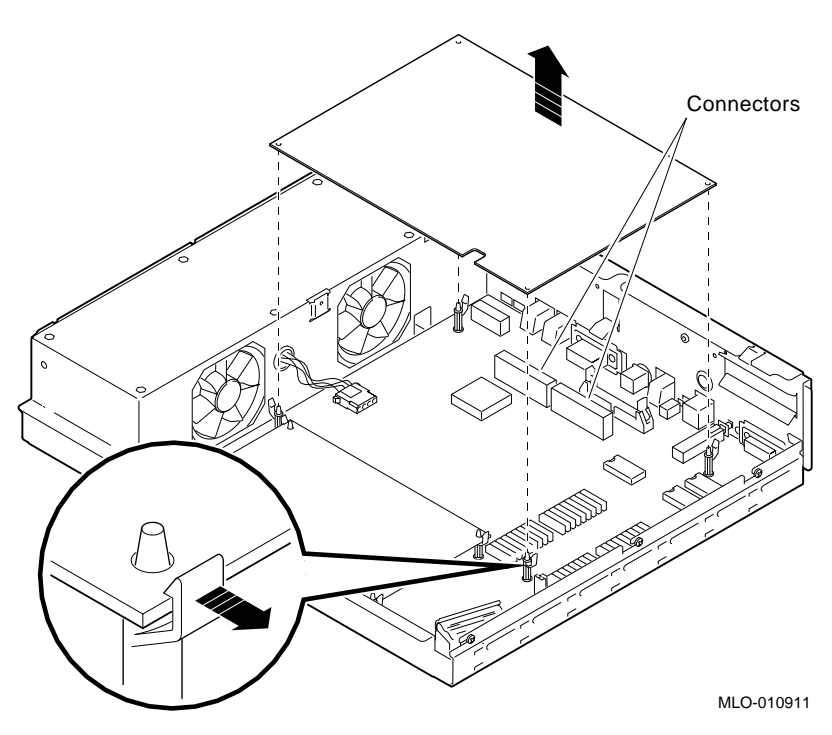

### **Figure 2–7 Removing the Scanline Coprocessor from the Model 30 and 38 System**

- 3. Grasp the center of the scanline coprocessor module next to the two connectors, and lift it up and off the system board.
- 4. Set the scanline coprocessor on an antistatic mat. You can replace this module after removing the Ethernet ROM.

### **Remove the Ethernet ROM Caution Caution**

When removing the Ethernet ROM from the system board, antistatic precaution must be adhered to.

Refer to Figure 2–8 to remove the Ethernet ROM.

### **Figure 2–8 Removing the Ethernet ROM from the Model 30 and 38 System**

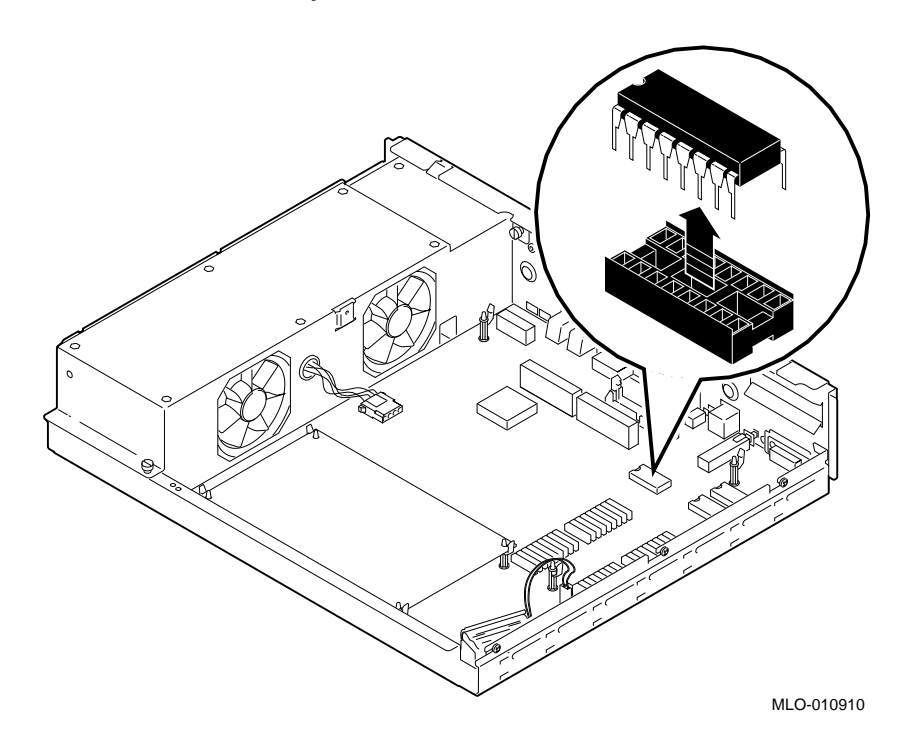

Set the Ethernet ROM on an antistatic mat until you are ready to install it in the VAXstation 4000 system.

# **3**

# **Removing Options from a Model 40 and 48 Workstation**

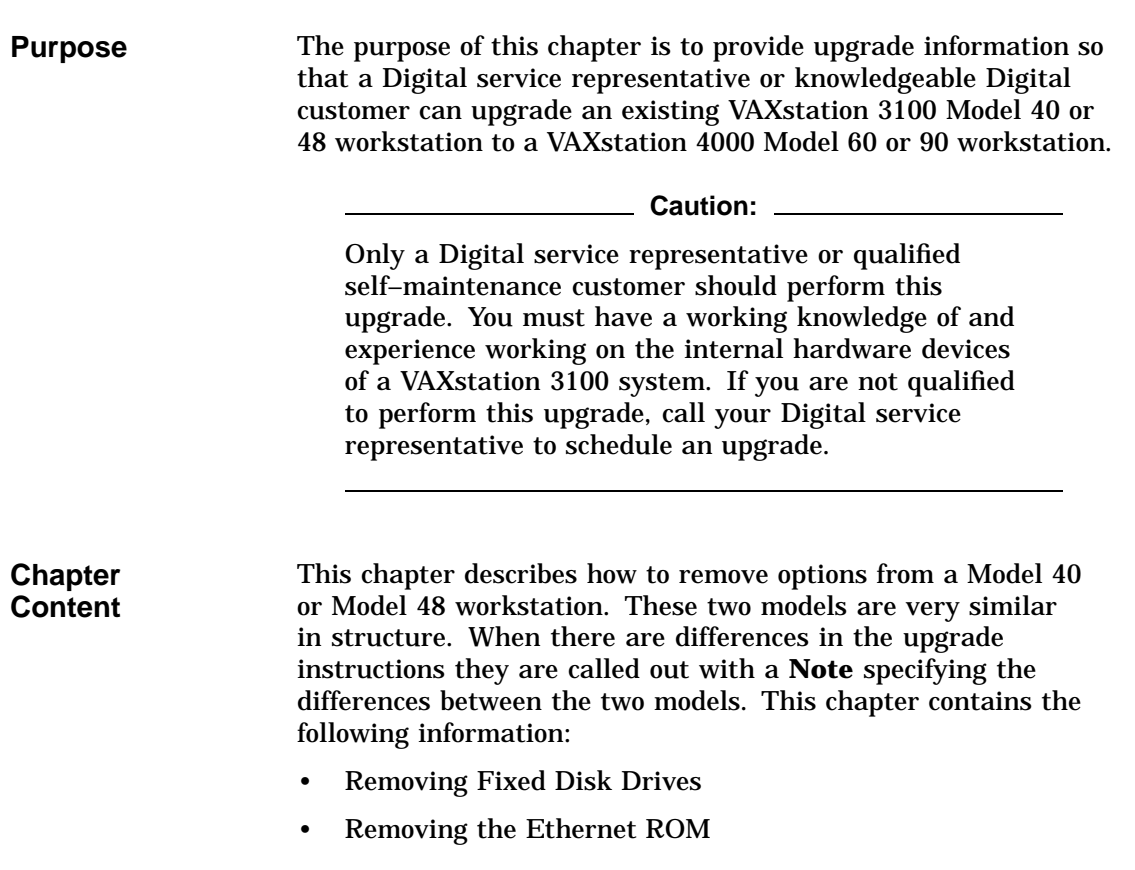

## **Removing Fixed Disk Drives**

#### **Typical Drive Plate Layout** There are several possible drive plate configurations for the Model 40 and 48, including two different types of drive plates. There are also different kinds of SCSI mass storage controllers depending on the model being upgraded. Figure 3–1 shows a common configuration of a Model 40 and 48 drive plate.

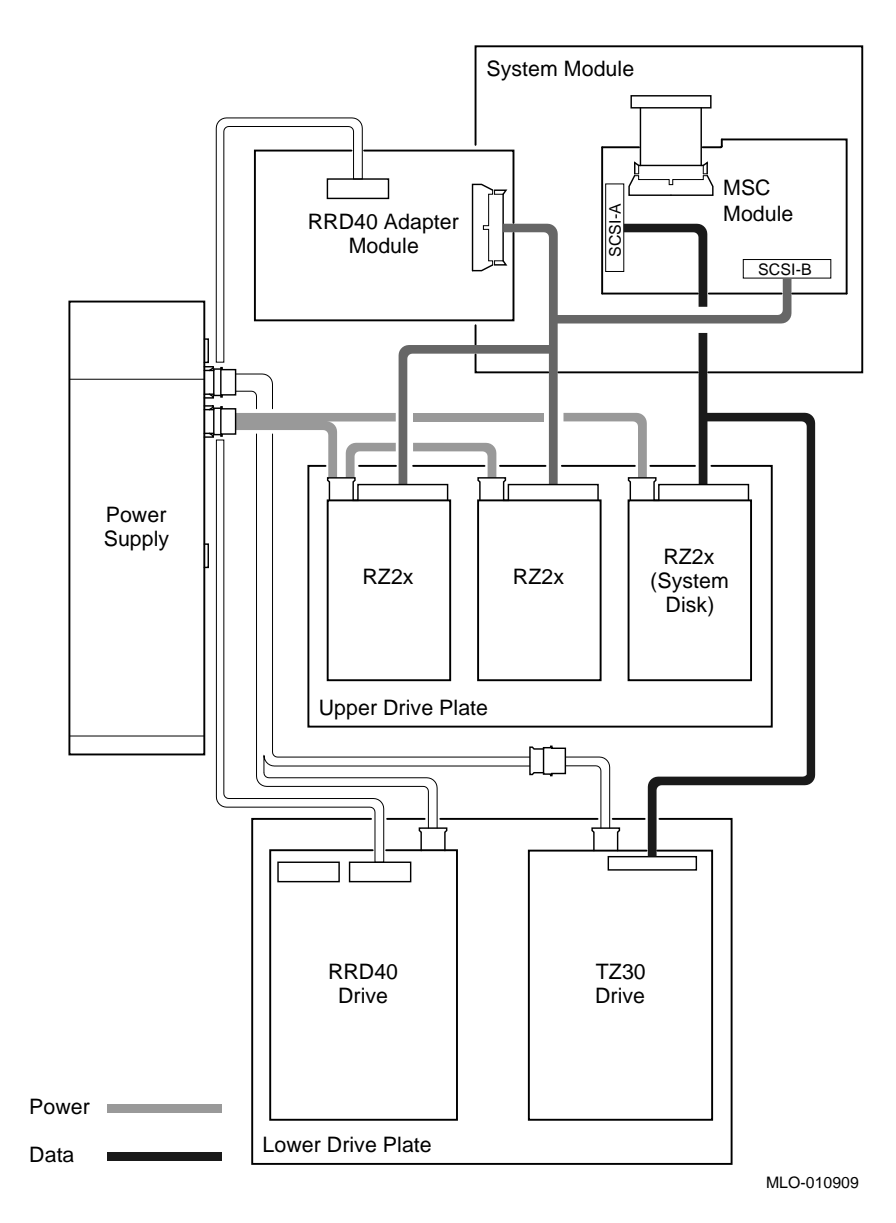

### **Figure 3–1 Common Configuration for a Model 40 and 48 Drive Plate**

Removing Options from a Model 40 and 48 Workstation **3–3**

**Remove the Upper Drive Plate** To remove the upper drive plate, do the following and refer to Figure 3–2 and Figure 3–3: 1. Disconnect the SCSI signal cables from all the RZ2*x* disk

- drives. 2. Disconnect the internal power cables from all the RZ2*x* disk
- drives. 3. Disconnect the internal power cable from the power supply.
- 4. Disconnect the SCSI signal cable from the SCSI/ST506 mass storage module.
- 5. Lift the RRD40 adapter module from the four plastic standoffs. Let the module extend over the back of the system unit.
- 6. Loosen the five captive screws shown in Figure 3–3.
- 7. Slide the drive plate with attached disk drives forward and lift it off the unit.

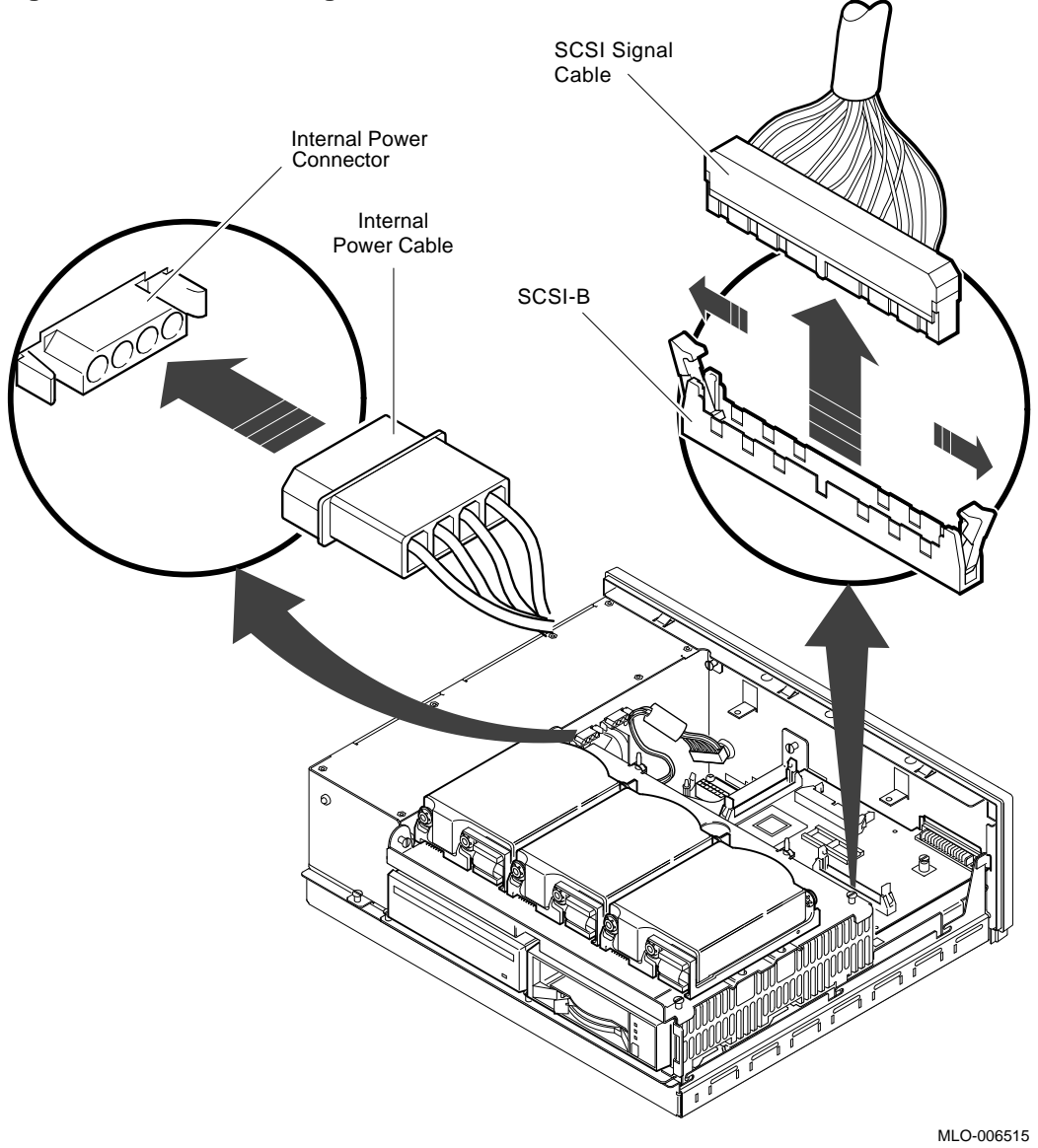

**Figure 3–2 Disconnecting the SCSI and Power Cables**

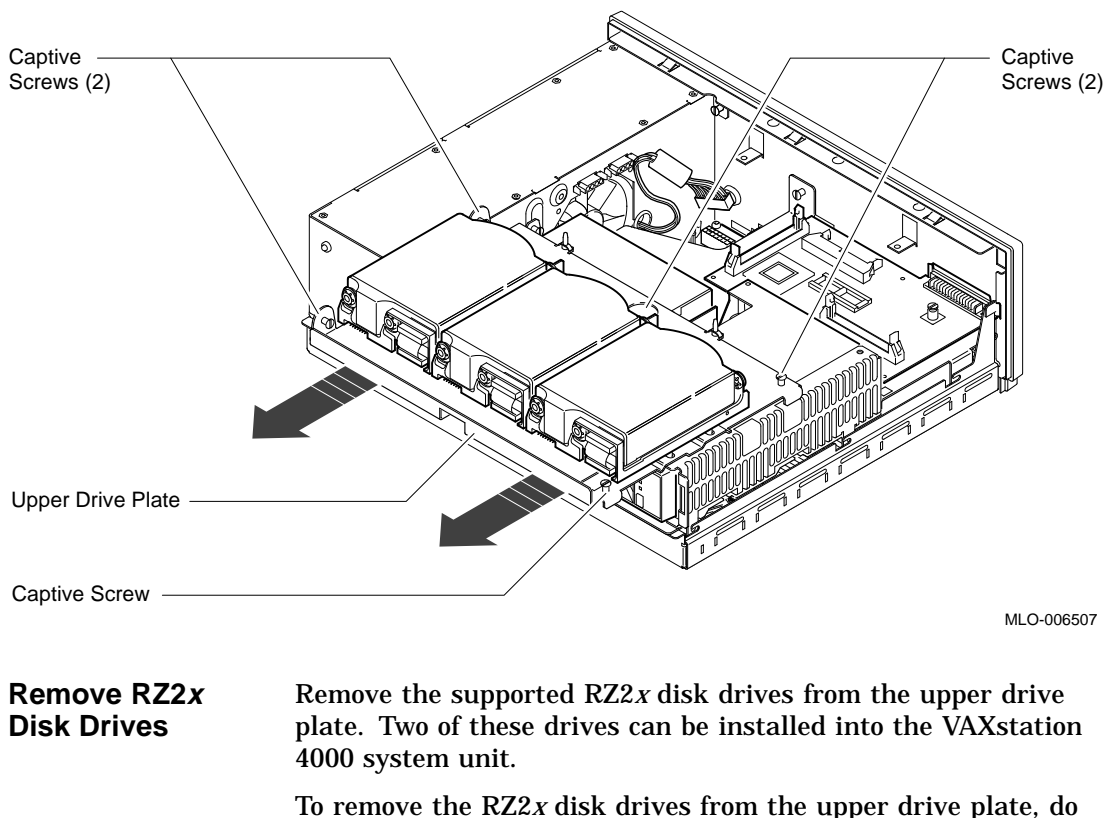

### **Figure 3–3 Removing the Upper Drive Plate from the Model 40 and 48 System**

the following and refer to Figure 3–4:

- 1. Turn the Model 40 or 48 upper drive plate over so the RZ2*x* drives are facedown.
- 2. Using a Phillips-head screwdriver, unscrew the four screws that hold each drive to the drive plate. Support each drive with one hand when removing the last screw.
- 3. Set the drives aside for installation in the VAXstation 4000 system later.

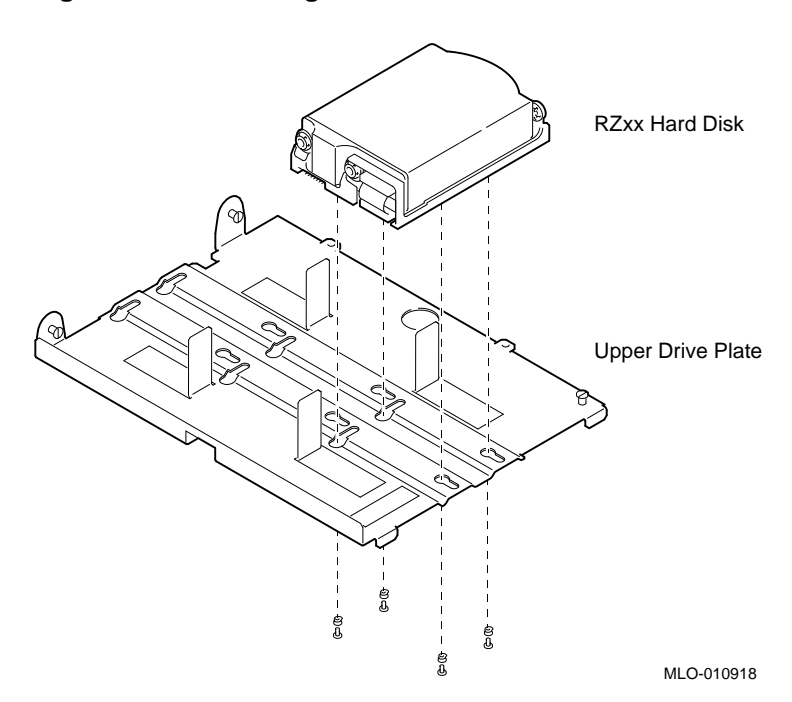

**Figure 3–4 Removing RZ2<sup>x</sup> Fixed Disks from the Drive Plate**

You do not need to save the screws and grommets removed from the drive plate. The VAXstation 4000 upgrade kit includes special mounting plates for the RZ2*x* disk drives.

### **Before You Continue**

If you are not upgrading the Ethernet ROM, go to Chapter 5 to complete this upgrade.

Continue with the next section, Removing the Ethernet ROM, *only* if you want to maintain the same Ethernet address in the VAXstation 4000 system.

# **Removing the Ethernet ROM**

To access the Ethernet ROM you must remove the lower drive plate and the scanline coprocessor.

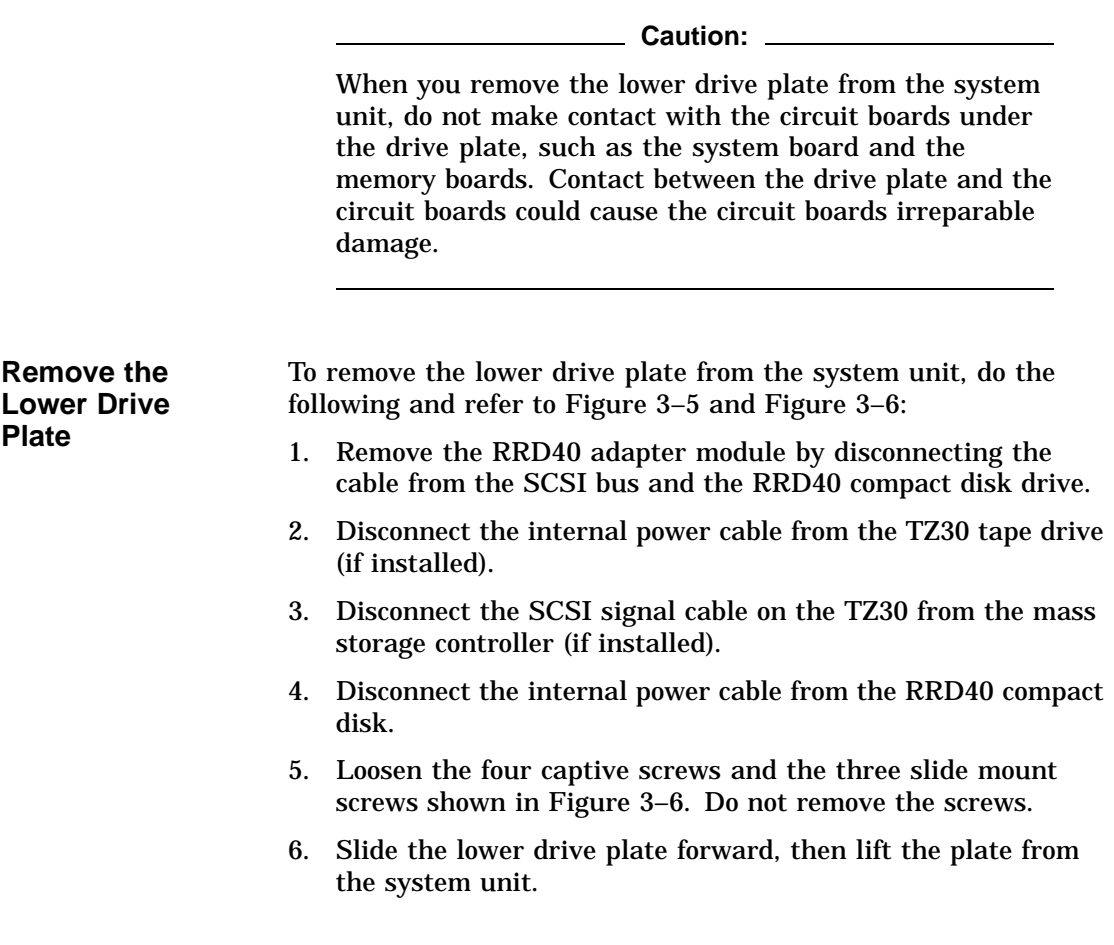

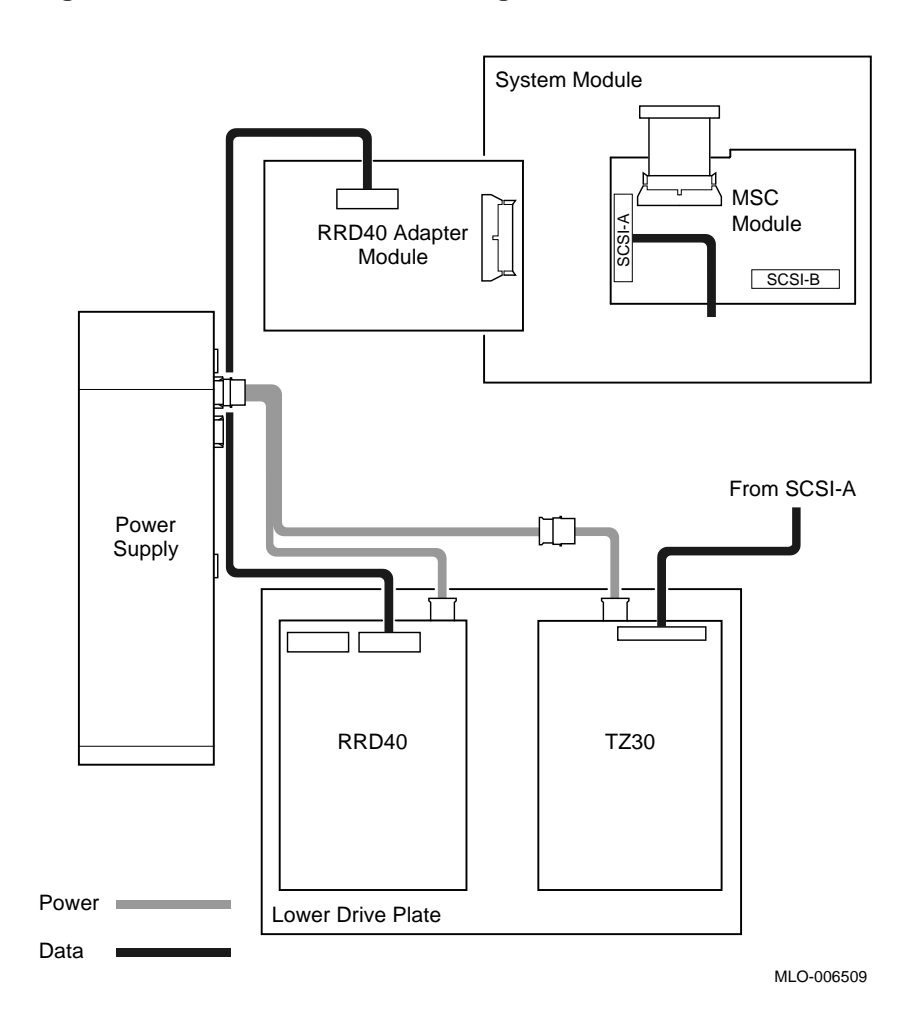

**Figure 3–5 Lower Drive Plate Configuration**

**Figure 3–6 Removing the Lower Drive Plate**

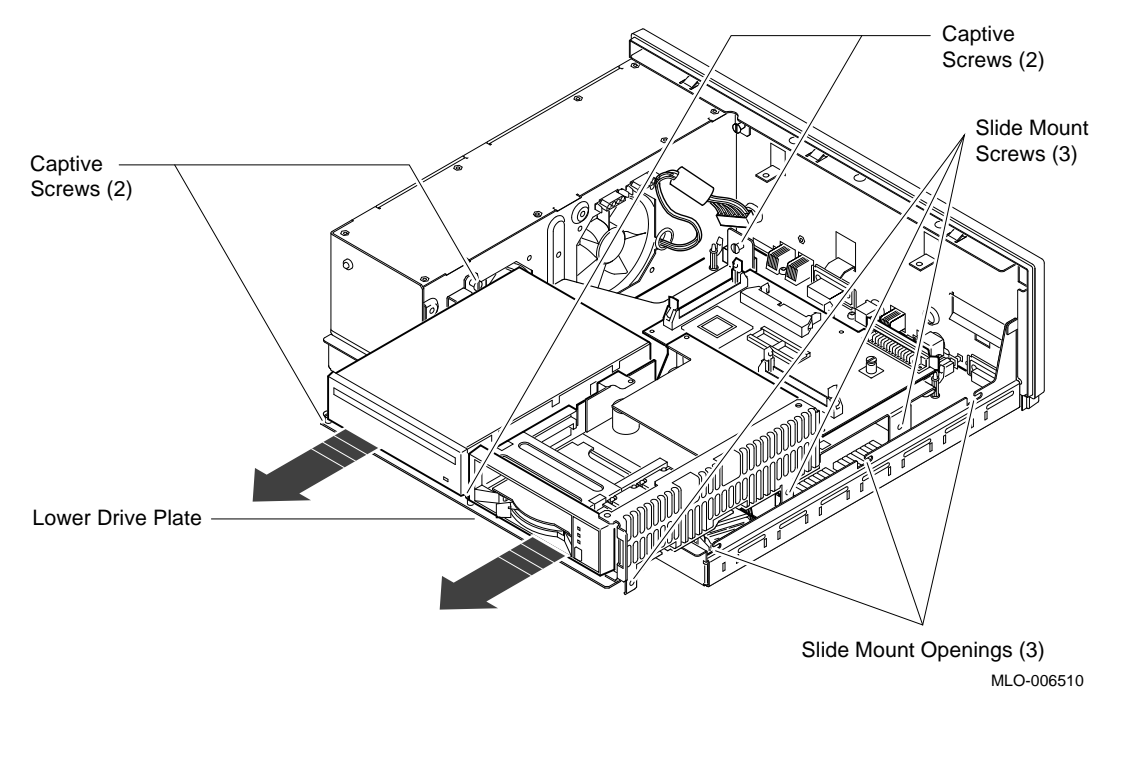

#### **Note**

Depending on the system configuration, the Model 40 or 48 system can have two types of coprocessor modules: the graphics coprocessor module or the scanline coprocessor module. These two modules are similar except for a couple features. To remove the scanline coprocessor, you must remove three screws from the mounting brackets, then release the tabs from the post locks. The graphics coprocessor module has only four post locks with tabs holding it to the system board.

**Remove the Scanline Coprocessor** To remove the scanline coprocessor module, do the following and refer to Figure 3–7 and Figure 3–8:

- 1. Unscrew and remove the three screws on the mounting brackets that attach the coprocessor to the system board. The mounting brackets remain attached to the system board.
- 2. Remove the scanline coprocessor from the four post locks by pulling back the post lock tabs.

**Caution:**

Do not grasp the scanline coprocessor module by the corners when you are lifting it up to remove it from the system board. The timing buffer chip located underneath the scanline coprocessor module can become easily damaged by any pressure exerted on it.

- 3. Grasp the center of the scanline coprocessor module next to the two connectors, and lift it up and off the system board.
- 4. Set the scanline coprocessor on an antistatic mat. Replace this module after the removing Ethernet ROM.

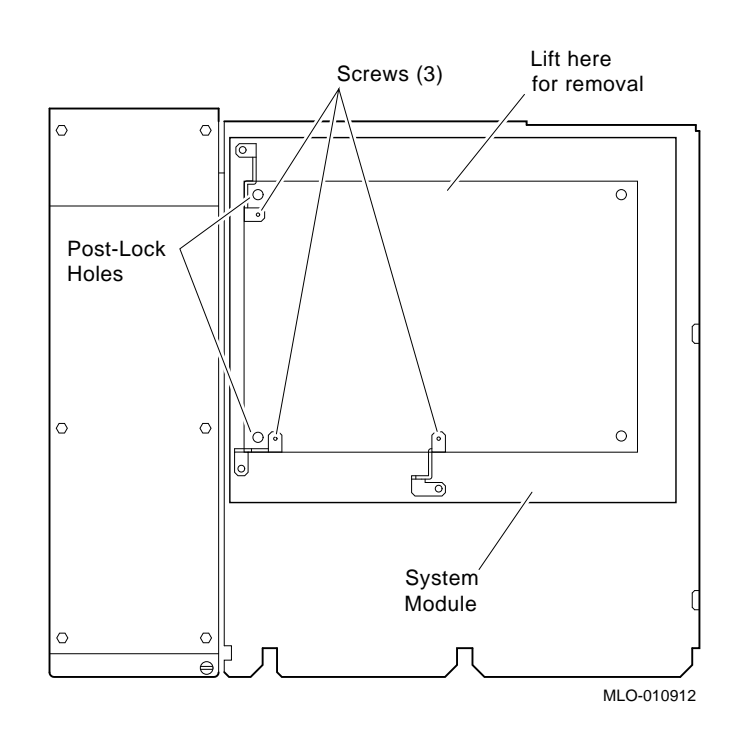

**Figure 3–7 Scanline Coprocessor Mounting Brackets**

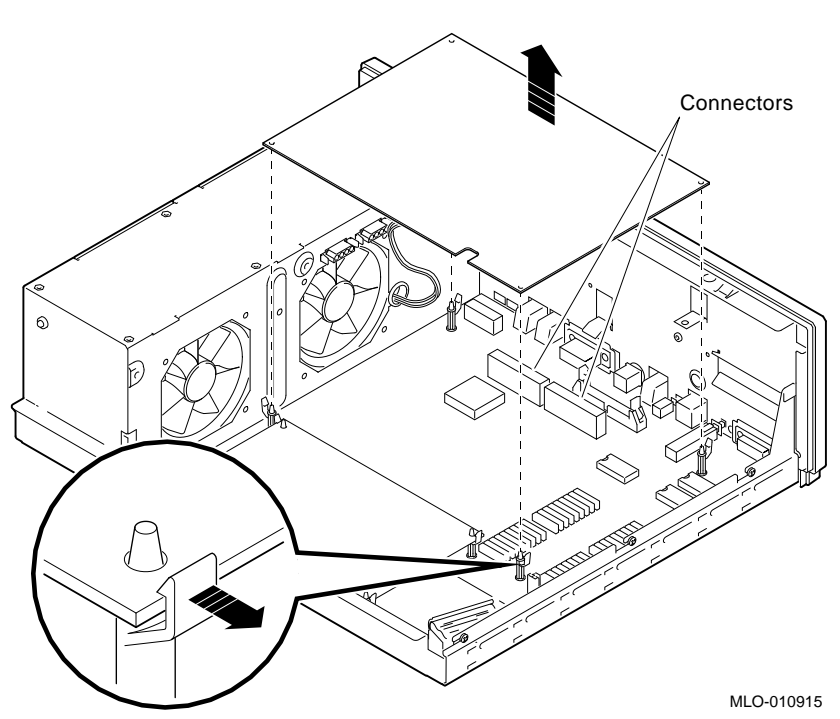

### **Figure 3–8 Removing the Scanline Coprocessor from the Model 40 and 48 System**

### **Remove the Ethernet ROM Caution Caution**

When removing the Ethernet ROM from the system board, antistatic precaution must be adhered to.

Remove the Ethernet ROM, as shown in Figure 3–9.

### **Figure 3–9 Removing the Ethernet ROM from the Model 40 and 48 System**

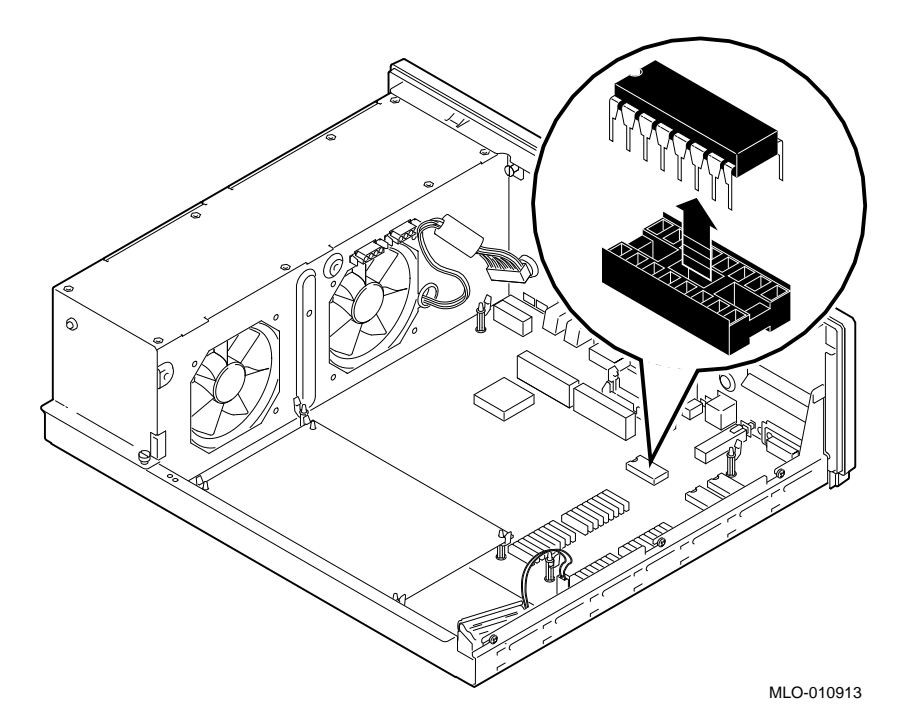

Set the Ethernet ROM on an antistatic mat until you are ready to install it in the VAXstation 4000 system.

# **4**

# **Removing Options from a Model 76 Workstation**

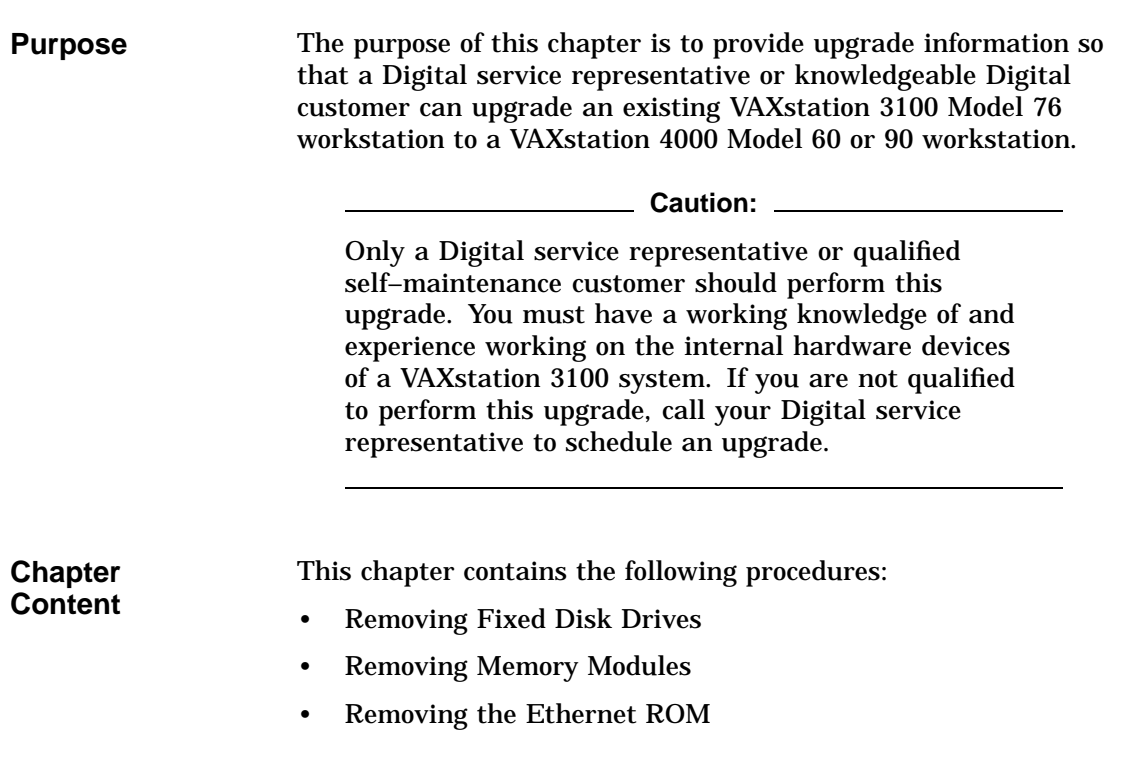

## **Removing Fixed Disk Drives**

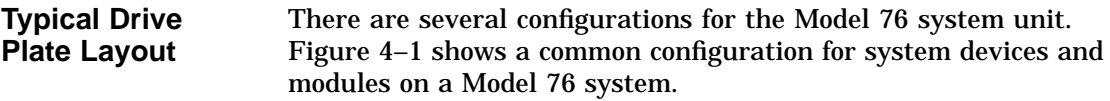

### **Figure 4–1 Common Configuration of the Model 76 Drive Plate**

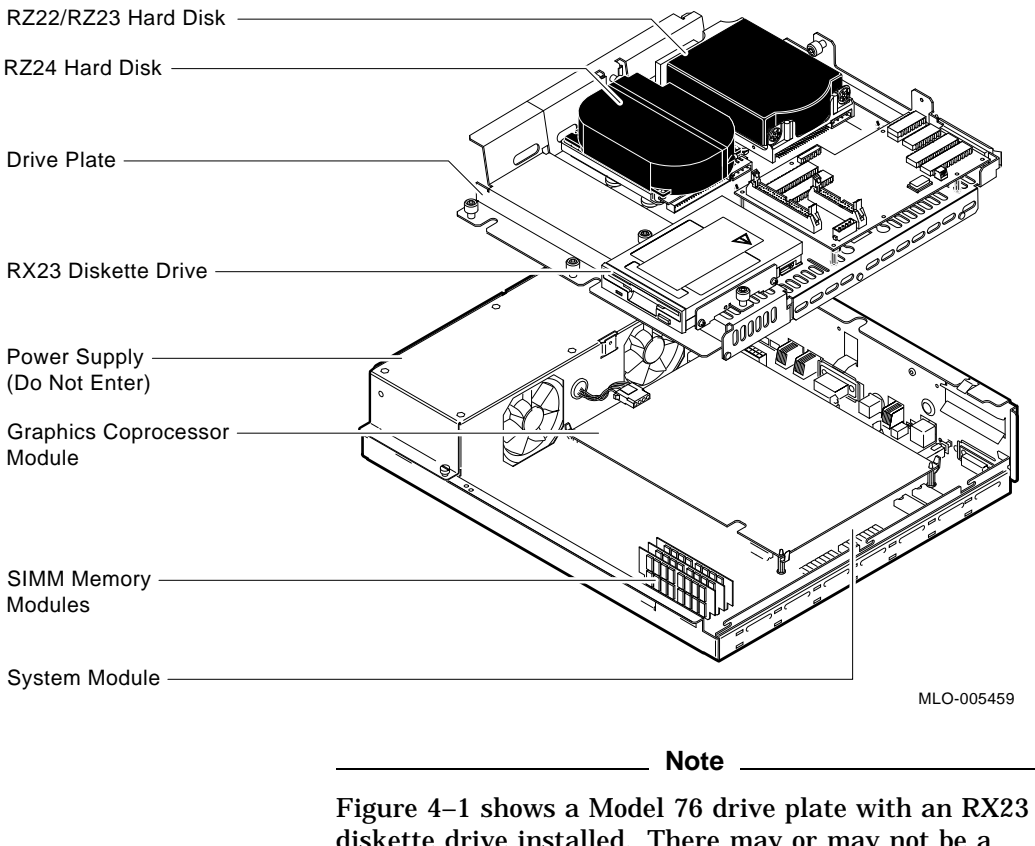

diskette drive installed. There may or may not be a diskette drive installed in your system.

**Remove the Drive Plate** To remove a Model 76 drive plate, do the following and refer to Figure 4–2: 1. Connect the alligator clip from the wrist strap to the system

- unit.
- 2. Disconnect the internal SCSI power and signal cables from the RZ2*x* disk drives and the diskette drive, if present.
- 3. Disconnect the internal SCSI power cable from the power supply.
- 4. Disconnect the internal SCSI data cable from the system module.

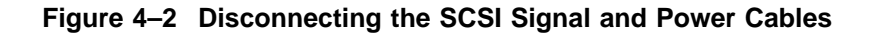

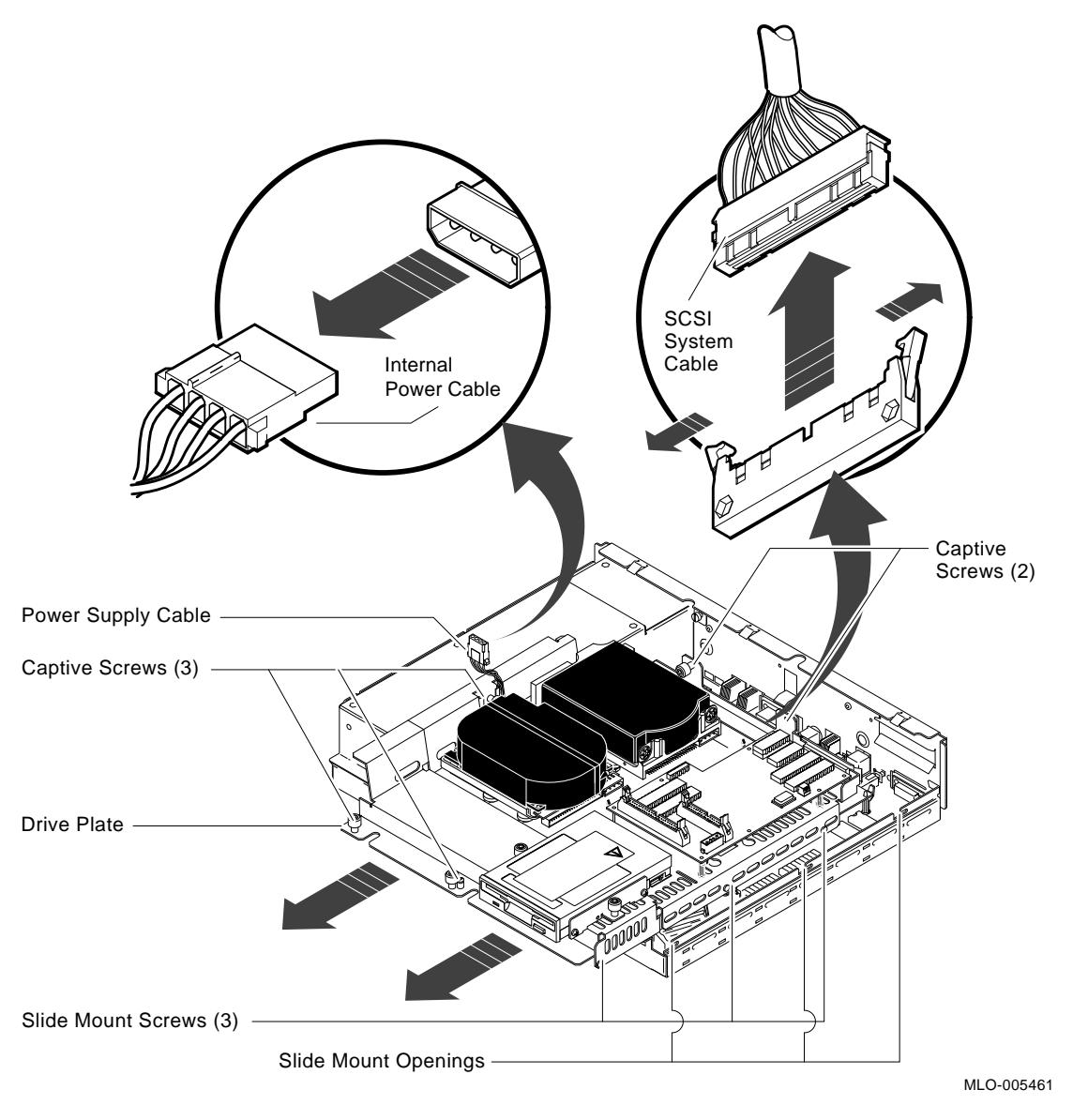

5. Loosen the five captive screws and the three Phillips-head slide mount screws on the drive plate. Do not remove the screws.

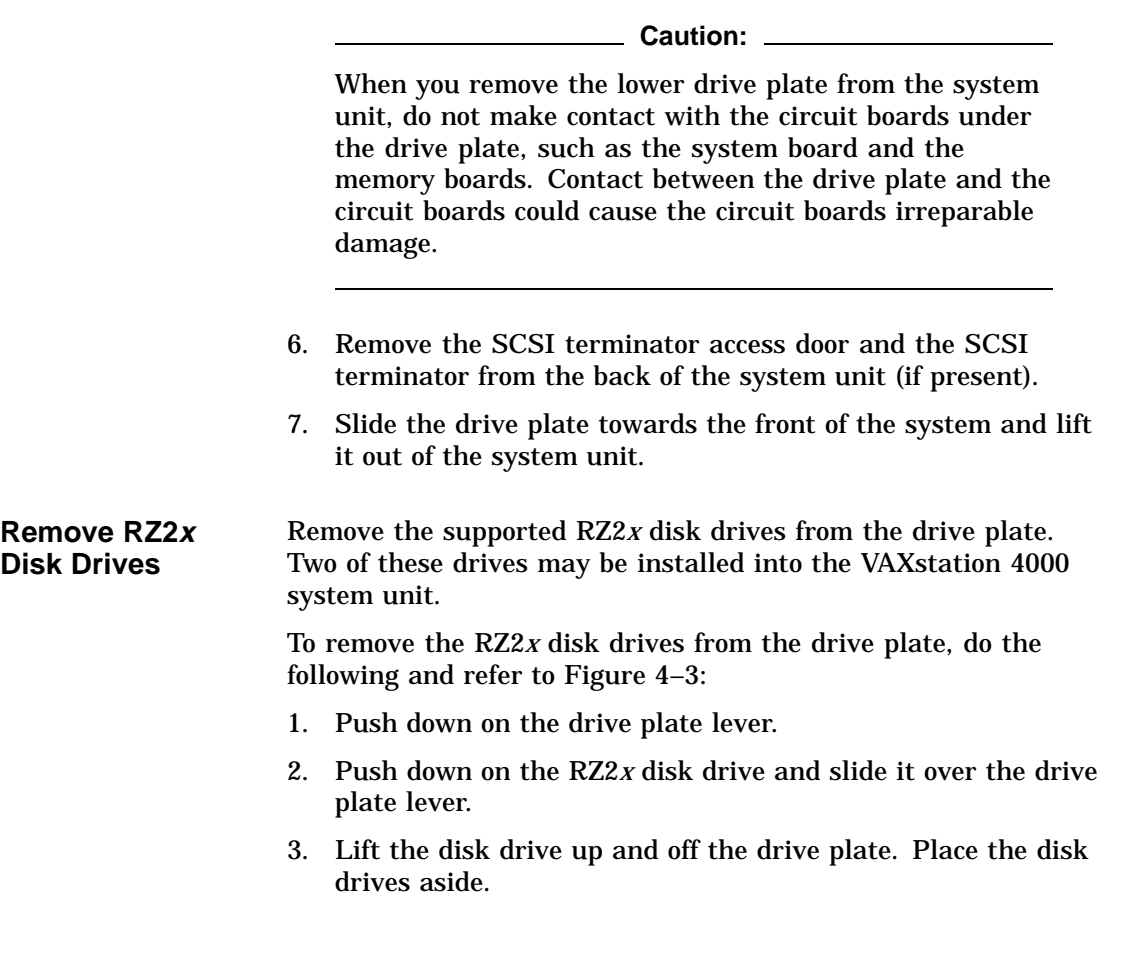

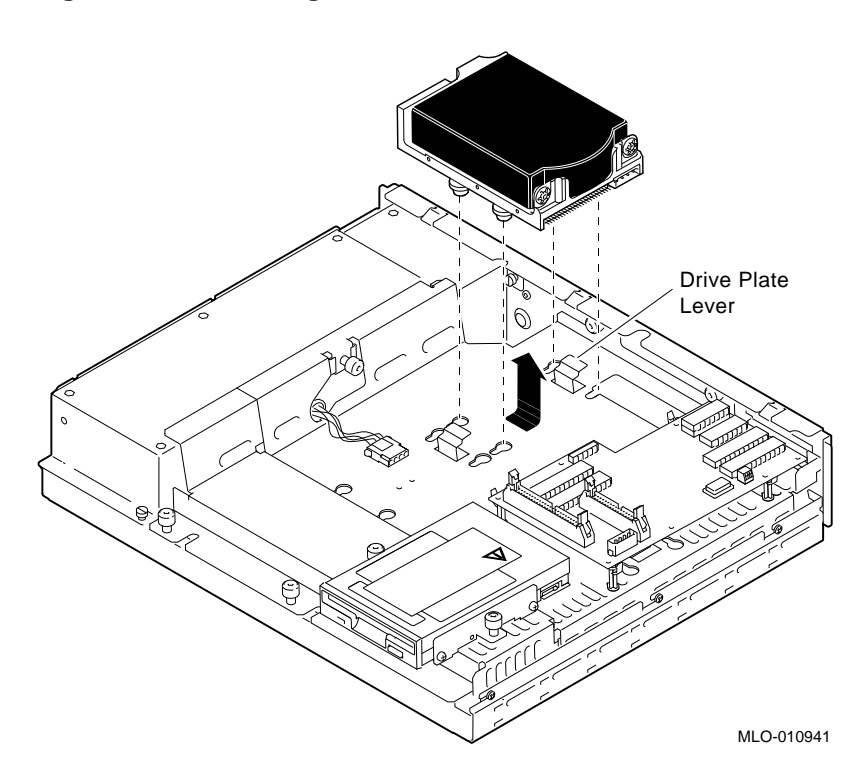

**Figure 4–3 Removing RZ2<sup>x</sup> Fixed Disks from the Drive Plate**

Removing Memory Modules

# **Removing Memory Modules**

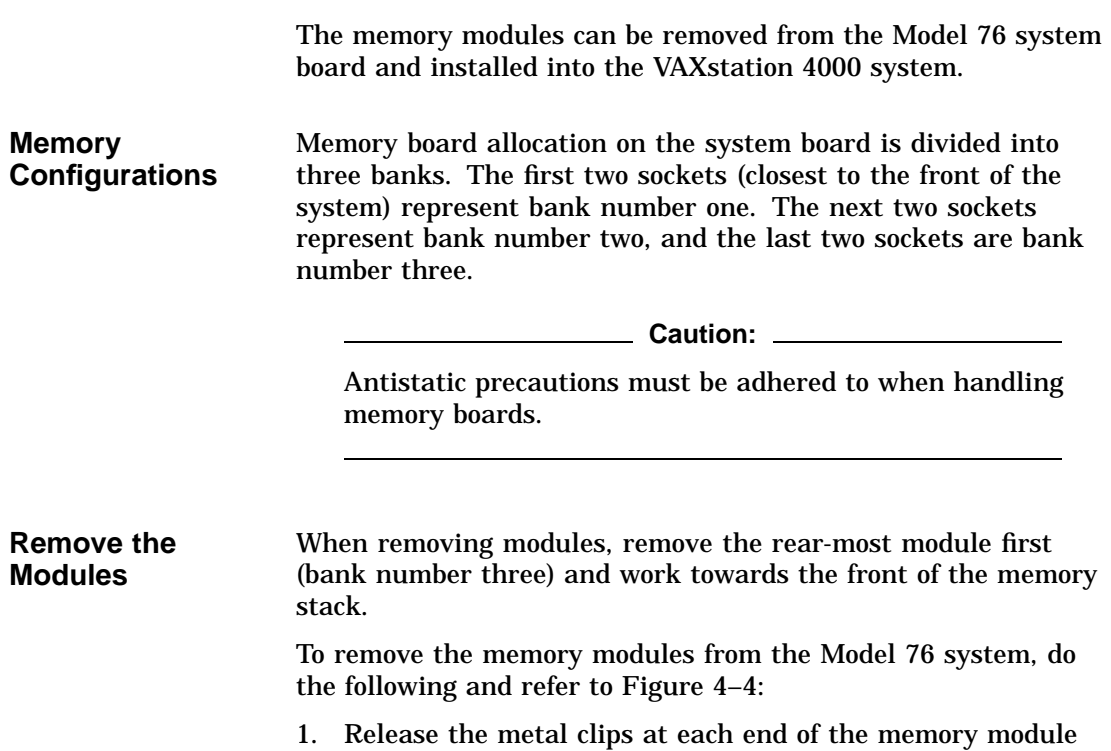

and tilt the module back at an angle.

Removing Memory Modules

2. Grasp the memory module by the edges and remove it from the module socket. Place the memory modules on an antistatic mat.

### **Figure 4–4 Removing Memory Boards from the Model 76 System**

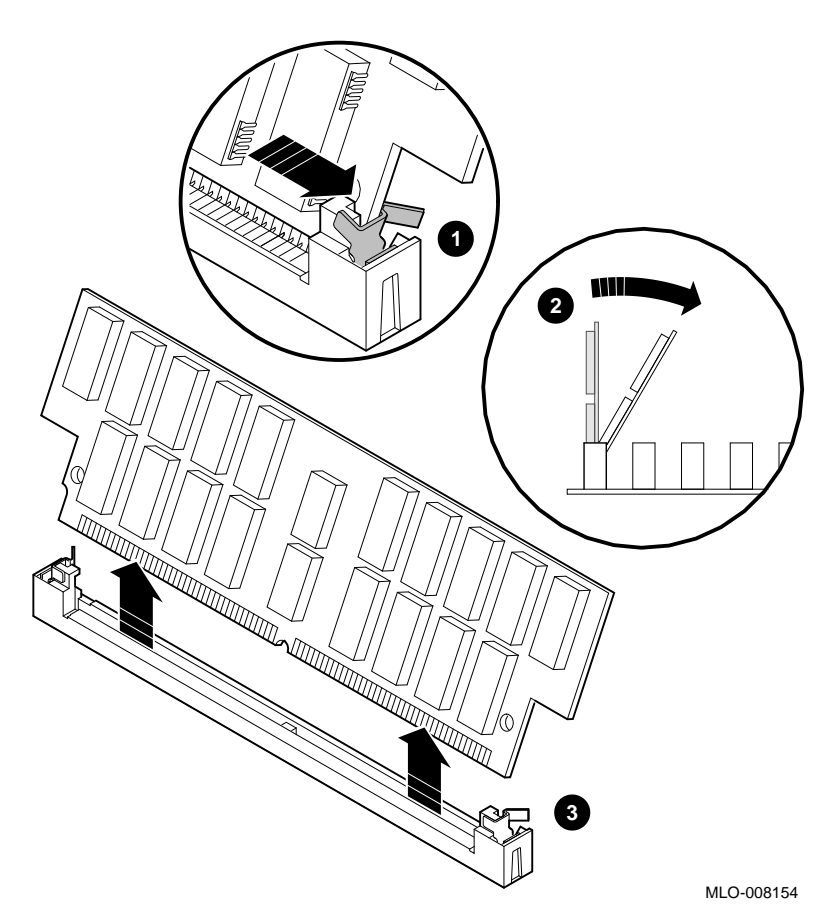

Removing Memory Modules

### **Before You Continue**

If you are not upgrading the Ethernet ROM, go to Chapter 5 to complete this upgrade.

Continue with the next section, Removing the Ethernet ROM, *only* if you want to maintain the same Ethernet address in the VAXstation 4000 system.

### **Removing the Ethernet ROM**

To access the Ethernet ROM you must remove the graphics coprocessor module.

**Note**

Depending on the system configuration, the Model 76 system can have two types of coprocessor modules: the graphics coprocessor module and the scanline coprocessor module. These two modules are similar except for a couple features. To remove the scanline coprocessor, you must remove three screws from the mounting brackets, then release the tabs from the post locks. The graphics coprocessor module has only four post locks with tabs holding it to the system board.

**Remove the Scanline Coprocessor** To remove the scanline coprocessor module from the system board, do the following and refer to Figure 4–5 and Figure 4–6:

1. Unscrew and remove the three screws on the mounting brackets that attach the coprocessor to the system board. The mounting brackets remain attached to the system board.

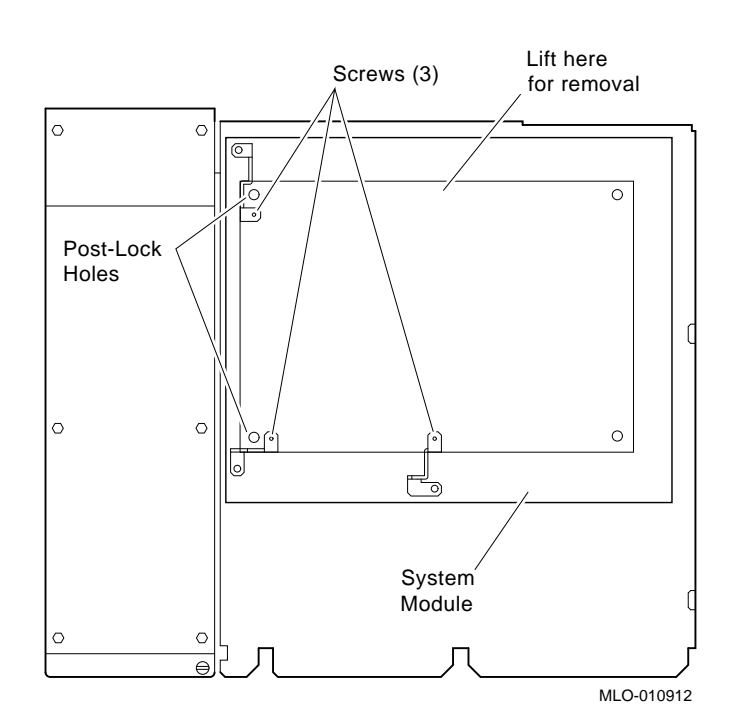

**Figure 4–5 Scanline Coprocessor Mounting Brackets**

2. Remove the scanline coprocessor from the four post locks by pulling back the post lock tabs.

#### **Caution:**

Do not grasp the scanline coprocessor module by the corners when you are lifting it up to remove it from the system board. The timing buffer chip located underneath the scanline coprocessor module can become easily damaged by any pressure exerted on it.

- 3. Grasp the center of the scanline coprocessor module next to the two connectors, and lift it up and off the system board.
- 4. Set the scanline coprocessor on an antistatic mat. Replace this module after removing the Ethernet ROM.

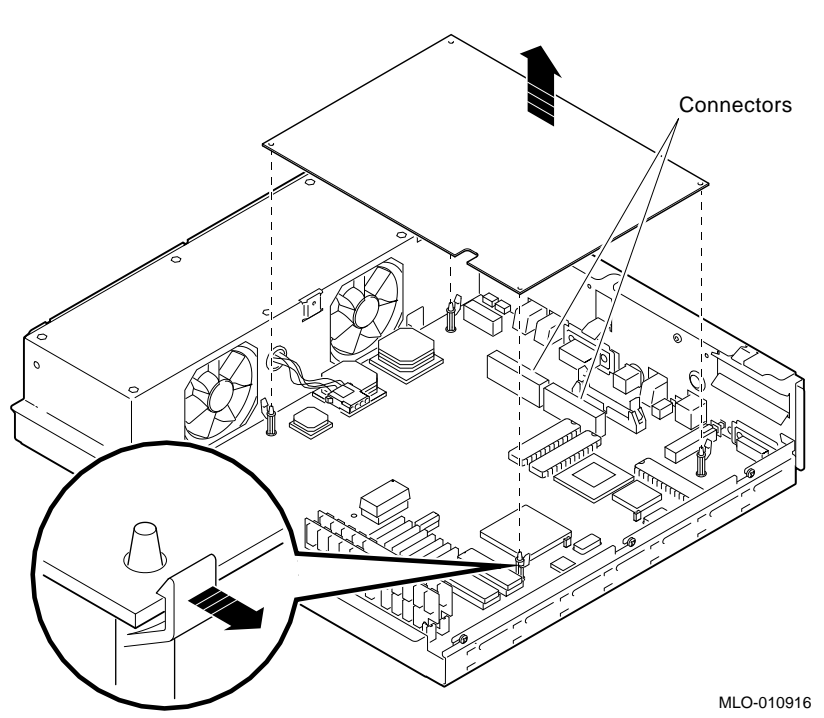

### **Figure 4–6 Removing the Scanline Coprocessor from the Model 76 System**

Removing Options from a Model 76 Workstation **4–11**

**Remove the Ethernet ROM** **Caution**

When removing the Ethernet ROM from the system board, antistatic precaution must be adhered to.

Remove the Ethernet ROM as shown in Figure 4–7.

### **Figure 4–7 Removing the Ethernet ROM from the Model 76 System**

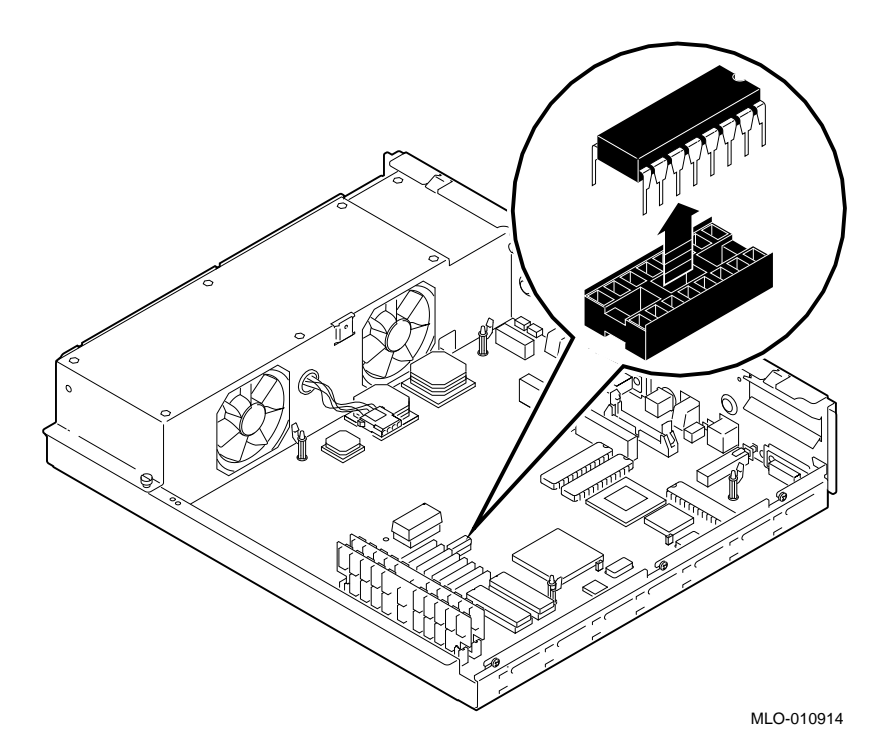

Set the Ethernet ROM on an antistatic mat until you are ready to install it in the VAXstation 4000 system.

# **5**

# **Completing the System Upgrade**

# **Preparing the VAXstation 4000 System**

**Unpack the New System** Figure 5–1 shows the contents of a VAXstation 4000 Model 60/90 system kit.

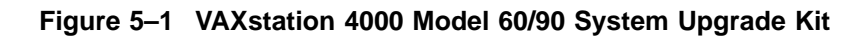

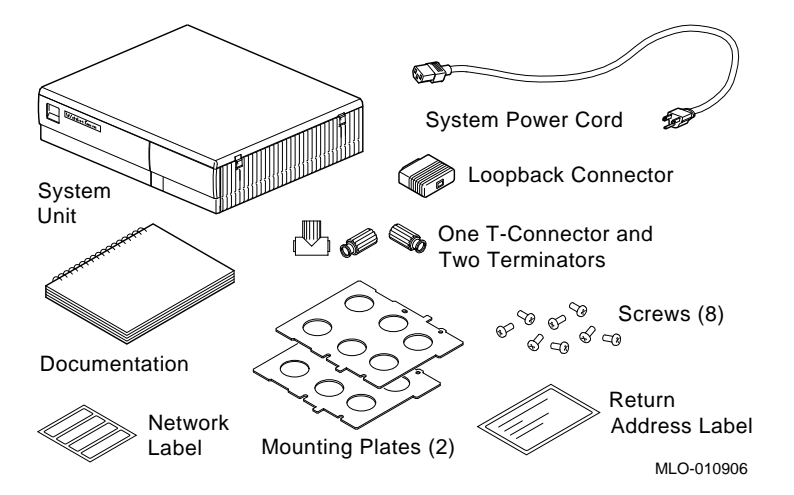

Preparing the VAXstation 4000 System

**Remove the System Unit Cover**

Remove the system unit cover by carefully releasing the latches on the right side of the cover, then lifting the cover up and away, as shown in Figure 5–2.

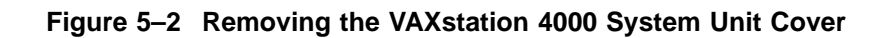

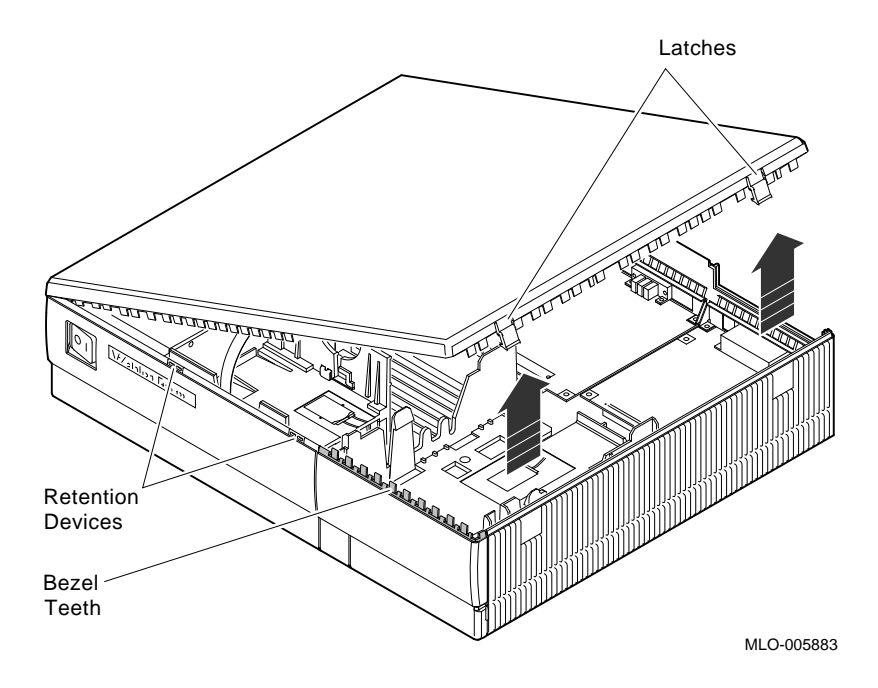

**5–2** Completing the System Upgrade

Installing Options in the VAXstation 4000 System

## **Installing Options in the VAXstation 4000 System**

**Ethernet ROM** If you are moving the Ethernet ROM from the VAXstation 3100 system to the VAXstation 4000 system, make sure the notch on the ROM lines up with the notch on the connector, as shown in Figure 5–3.

### **Figure 5–3 Installing the Ethernet ROM in the VAXstation 4000 System**

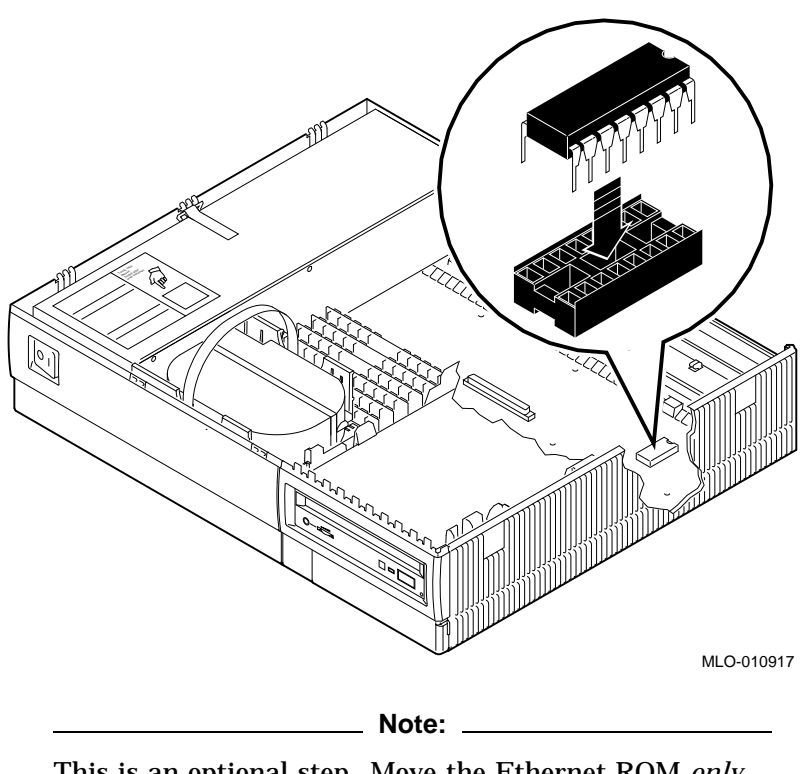

This is an optional step. Move the Ethernet ROM *only* if you want to maintain the same VAXstation 3100 Ethernet address in the VAXstation 4000 system.

Installing Options in the VAXstation 4000 System

**Install the Memory Modules** See the *VAXstation 4000 Options Installation Guide* to install memory modules in the system unit. **Caution** Read the documentation carefully; memory configurations differ between the Model 60 and the Model 90. **Install Disk Drives** Prepare each drive for installation by attaching each mounting plate that came in the system kit, as shown in Figure 5–4.

### **Figure 5–4 Attaching a Mounting Plate to a Disk Drive**

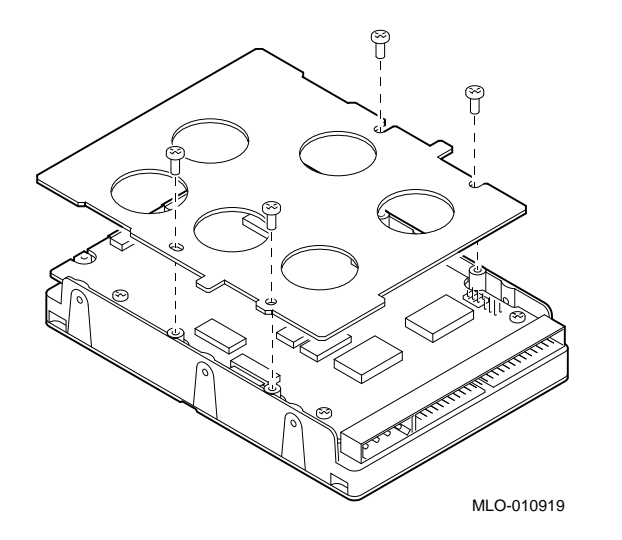

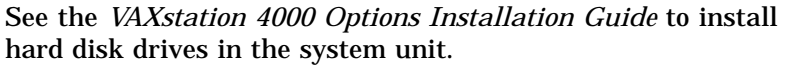

Installing the VAXstation 4000 System

# **Installing the VAXstation 4000 System**

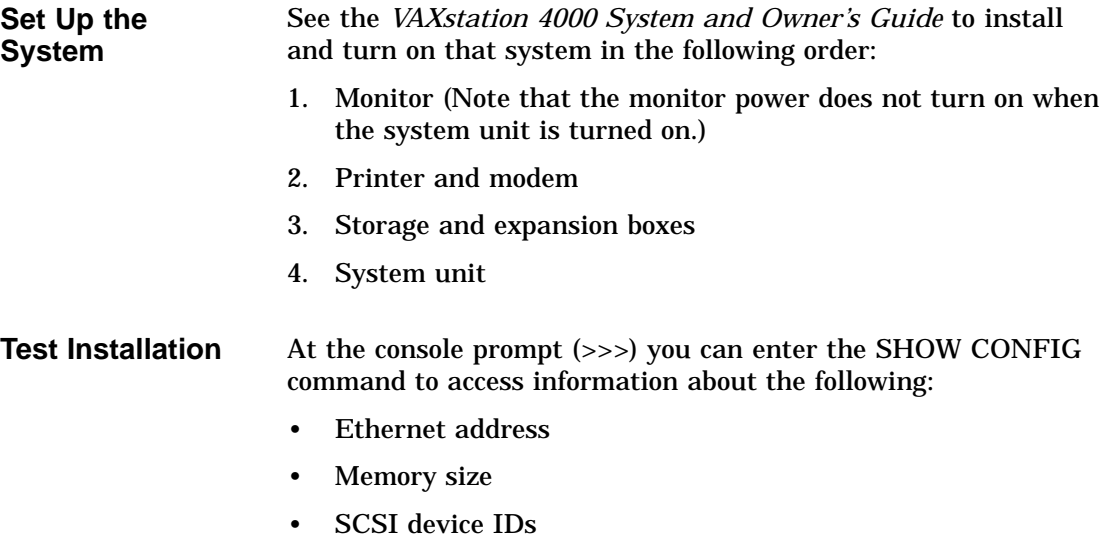

# **Returning the VAXstation 3100 System to Digital**

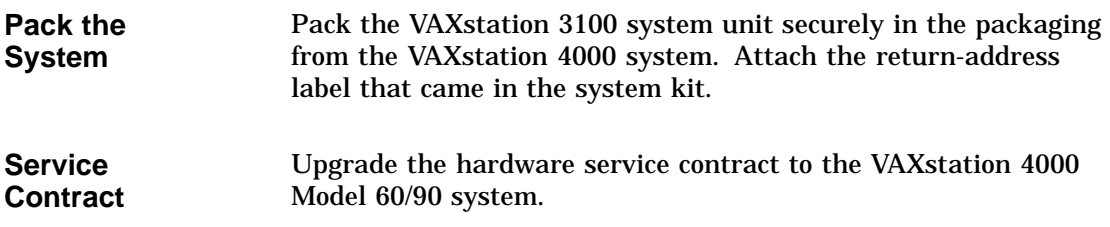

# **Index**

## **A**

Antistatic wrist strap attaching (fig.), 1–8

## **C**

Cables disconnecting system (fig.), 1–6 for SCSI mass storage controller module (fig.), 2–5 Compact disc drives supported for upgrade, 1–2 Configuration Model 30 and 38, 2–2 Model 40 and 48, 3–3 Model 76, 4–2 Cover removing the VAXstation 3100 system  $(fig.), \quad 1-7$ removing the VAXstation 4000 system  $(fig.)$ , 5–2

# **D**

Diskette drives supported for upgrade, 1–2 Drive plate Model 30 and 38 configuration, 2–2 Model 40 and 48 configuration (lower), 3–9 Model 40 and 48 configuration (upper), 3–3 removing (Model 30 and 38), 2–8

Drive plate (cont'd) removing (Model 40 and 48), 3–6 Drives supported for upgrade, 1–2

# **E**

Ethernet address recording, 1–4 Ethernet ROM installing in the VAXstation 4000 (fig.), 5–3 notch alignment, 5–3 removing from Model 30 and 38 (fig.),  $2 - 12$ removing from Model 40 and 48 (fig.), 3–14 removing from Model 76 (fig.), 4–12 testing the installation of, 5–5 why you remove, 2–9 Expansion boxes supported for upgrade, 1–3

## **F**

Fixed disk drives attaching a mounting plate to (fig.), 5–4 removing from Model 30 and 38, 2–4 removing from Model 40 and 48, 3–7 removing from Model 76, 4–6 supported for upgrade, 1–2 testing the installation of, 5–5

# **G**

Graphics modules supported for upgrade, 1–3

### **I**

Input devices supported for upgrade, 1–3

### **K**

Keyboard supported for upgrade, 1–3

### **M**

Mass storage controller module when to remove, 2–4 Memory modules bank numbers for, 4–7 removing from Model 76 (fig.), 4–8 supported for upgrade, 1–2 testing the installation of, 5–5 Model 30 removing options from, 2–1 Model 38 removing options from, 2–1 Model 40 removing options from, 3–1 Model 48 removing options from, 3–1 Model 76 removing options from, 4–1 Model numbers of VAXstation 3100 family (tab.), 1–9 Monitors supported for upgrade, 1–1 Mounting plate attaching to fixed disk drive, 5–4 Mouse supported for upgrade, 1–3

# **O**

**Options** supported for upgrade (tab.), 1–1

### **P**

Power cable disconnecting, 3–5

## **R**

Removable-media drives supported for upgrade, 1–2 RZ2*x* disk drives removing from Model 30 and 38, 2–3 removing from Model 40 and 48, 3–7 removing from Model 76, 4–6 supported for upgrade, 1–2

## **S**

Scanline coprocessor mounting brackets for (fig.), 2–10 removing (fig.), 2–11 SCSI cable disconnecting, 3–5 SCSI ID setting recording, 1–4 SCSI mass storage controller cables for (fig.), 2–5 removing (fig.), 2–6 Service contract upgrading, 5–5 SHOW DEVICE display example of, 1–5 Static discharge precautions to avoid, 1–8 Storage boxes supported for upgrade, 1–3 System cables disconnecting (fig.), 1–6 System unit cover removing the VAXstation 3100 (fig.), 1–7 removing the VAXstation 4000 (fig.), 5–2

## **T**

Tablet supported for upgrade, 1–3 Tape drives supported for upgrade, 1–2

## **U**

Upgrade kit contents of (fig.), 5–1

# **V**

VAXstation 3100 model numbers, 1–9 removing the system unit cover (fig.), 1–7 returning to Digital, 5–5 turning off the system, 1–6 VAXstation 4000 installing, 5–5 removing the system unit cover (fig.), 5–2 upgrade kit contents (fig.), 5–1

### **W**

Wrist strap attaching antistatic (fig.), 1–8